U.S. Department of Education, National Center for Education Statistics

# IPEDS New Keyholder Handbook

2010‐11

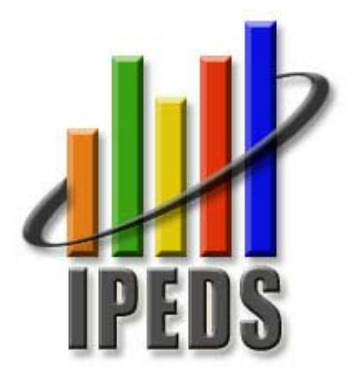

## **IPEDS New Keyholder Handbook**

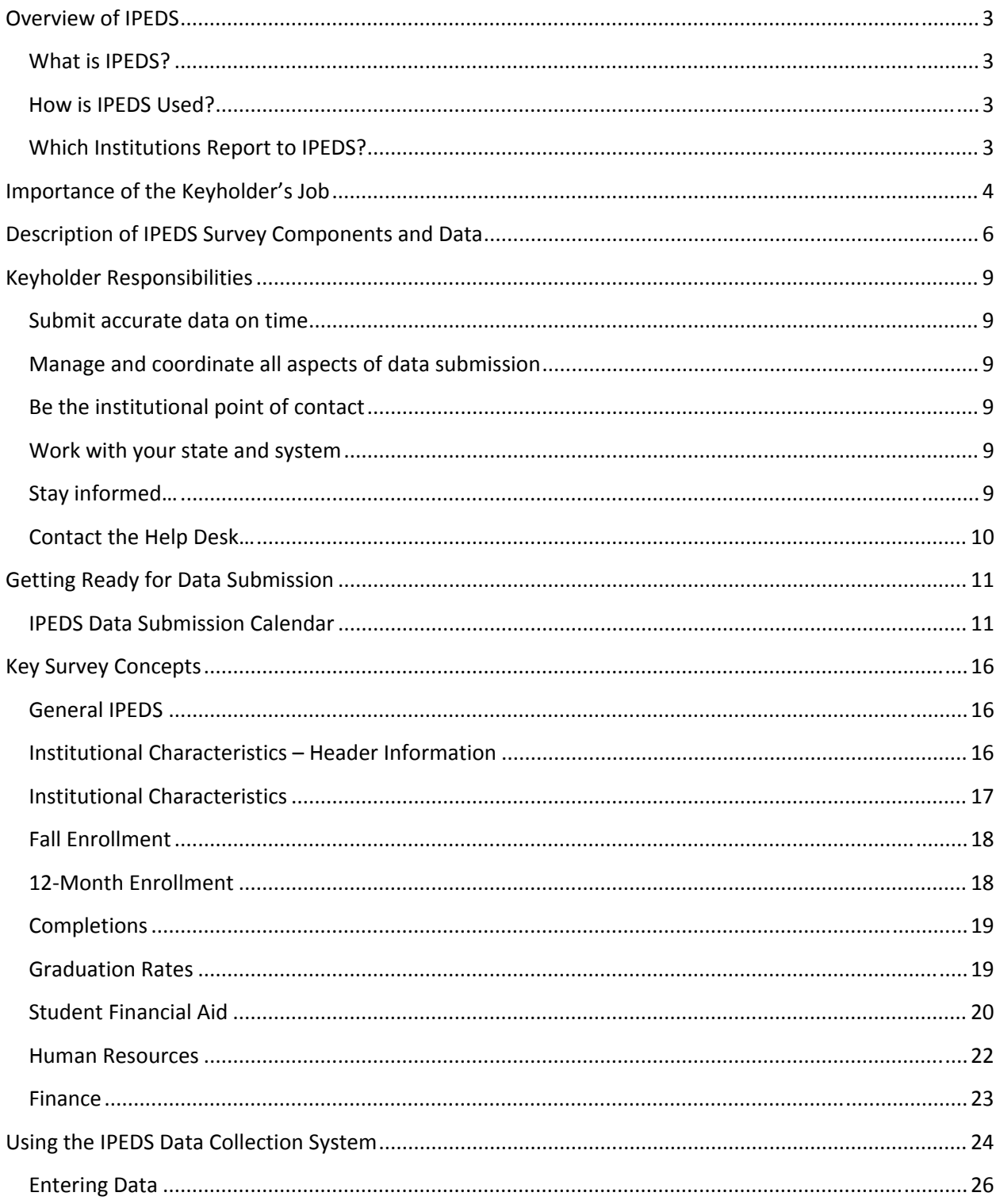

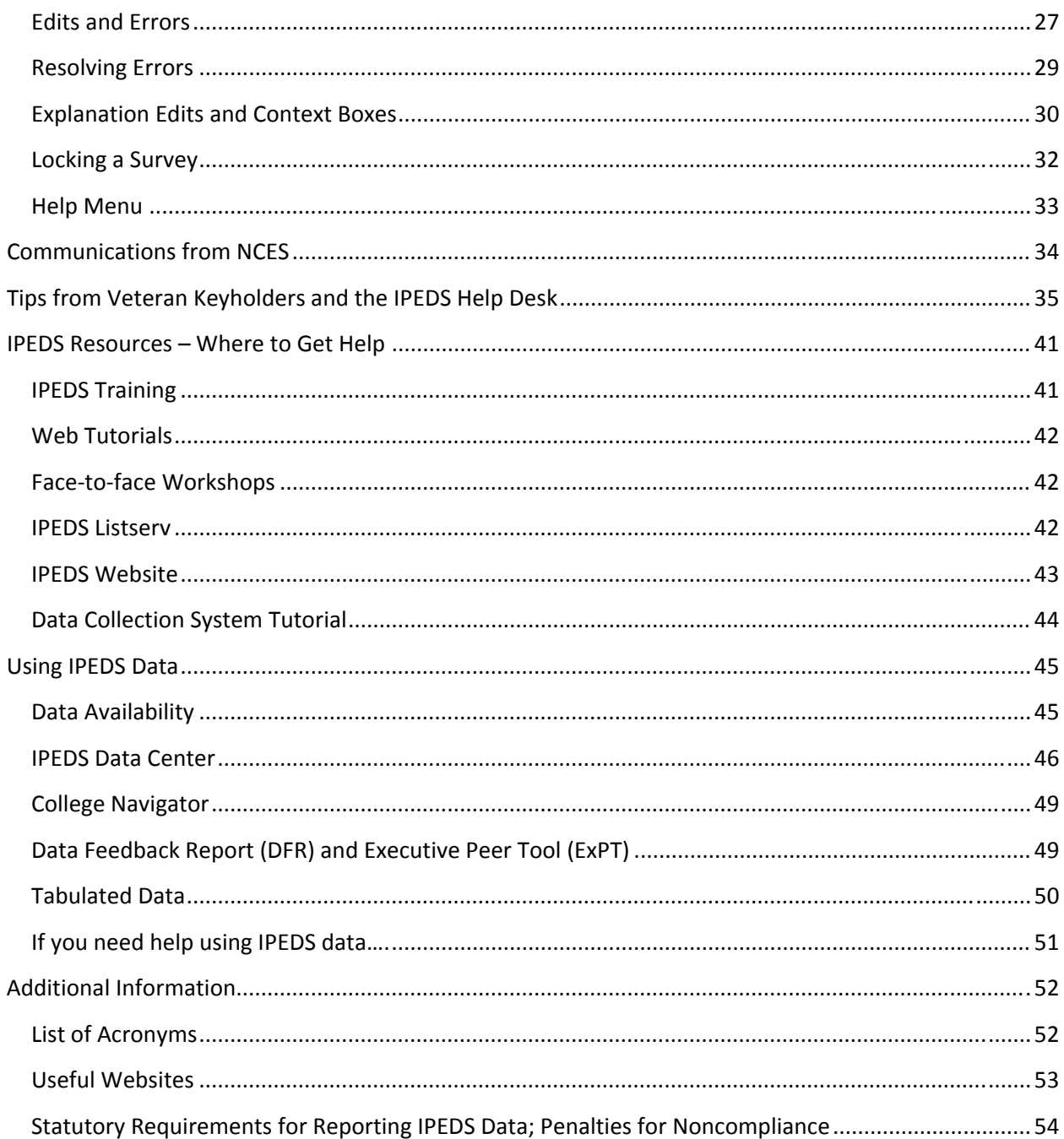

## <span id="page-3-0"></span>Overview of IPEDS

## **WHAT IS IPEDS?**

IPEDS is the Integrated Postsecondary Education Data System. It is a system of interrelated surveys conducted annually by the U.S. Department's National Center for Education Statistics (NCES). IPEDS gathers information from every college, university, and technical and vocational institution that participates in the federal student financial aid programs. The Higher Education Act of 1965, as amended, requires that institutions that participate in federal student aid programs report data on enrollments, program completions, graduation rates, faculty and staff, finances, institutional prices, and student financial aid. These data are made available to students and parents through the [College](http://nces.ed.gov/collegenavigator/) [Navigator](http://nces.ed.gov/collegenavigator/) college search Web site and to researchers and others through the IPEDS Data [Center](http://nces.ed.gov/ipeds/datacenter).

## **HOW IS IPEDS USED?**

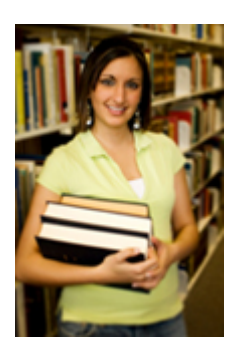

IPEDS provides basic data needed to describe — and analyze trends in postsecondary education in the United States, in terms of the numbers of students enrolled, staff employed, dollars expended, and degrees earned. Congress, federal agencies, state governments, education providers, professional associations, private businesses, media, students and parents, and others rely on IPEDS data for this basic information on postsecondary institutions.

## **WHICH INSTITUTIONS REPORT TO IPEDS?**

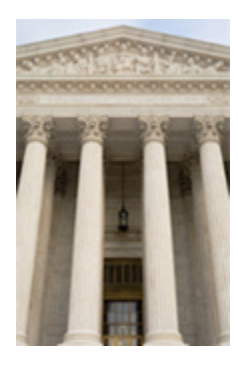

The completion of all IPEDS surveys is mandatory for institutions that participate in or are applicants for participation in any federal student financial aid program (such as Pell grants and federal student loans) authorized by Title IV of the Higher Education Act of 1965, as amended (20 USC 1094, Section 487(a)(17) and 34 CFR 668.14(b)(19)).

More than 6,700 institutions complete IPEDS surveys each year. These include research universities, state colleges and universities, private religious and liberal arts colleges, for-profit institutions, community and technical colleges, non-degreegranting institutions such as beauty colleges, and others.

## <span id="page-4-0"></span>Importance of the Keyholder's Job

As an IPEDS keyholder, responsible for the submission of all IPEDS data for your institution, you have an important job. The quality and accuracy of your institution's IPEDS data depend on you.

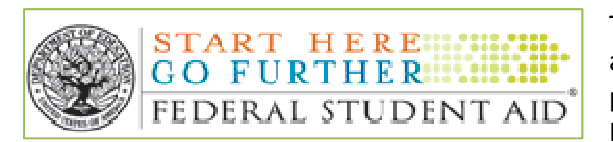

The completion of all IPEDS surveys, in a timely and accurate manner, is mandatory for all institutions that participate in or are applicants for participation in any Federal financial assistance program authorized by

Title IV of the Higher Education Act of 1965. Submitting IPEDS data accurately and on time ensures that your institution will meet its Program Participation Agreement for participation in Title IV federal student financial aid programs with the US Department of Education. In this way, your institution will avoid fines and other possible penalties for noncompliance with IPEDS reporting requirements.

IPEDS data are a public face of your institution. They are used by students and parents, through the College Navigator website, to aid in the college search process; at the federal, state, and local level for policy analysis and development; at the institutional level for benchmarking and peer analysis; and by professional associations, private businesses, and the media.

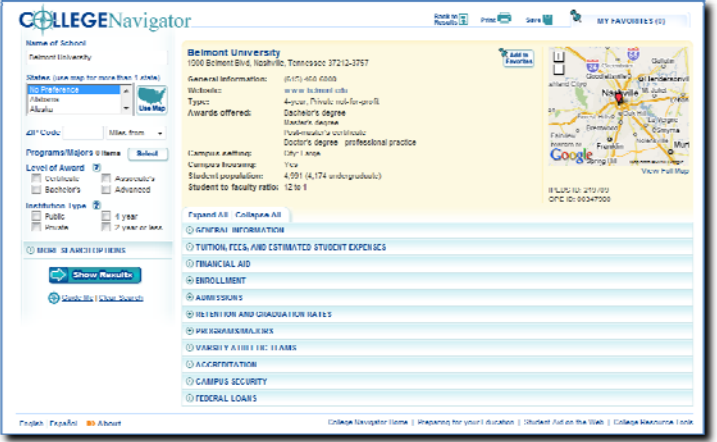

**College Navigator** is a consumer information and college search tool. It was designed to help college students, prospective students, and their parents understand the differences between colleges and how much it costs to attend college. Users can select colleges based on location, programs, degree offerings, and a number of other characteristics, and obtain information on admissions, estimated student expenses, student financial aid awarded, retention and graduation rates, enrollment,

completions, accreditation status, campus security, and varsity athletic teams. It allows users to designate favorite institutions, compare up to four institutions side‐by‐side, save sessions, and download and print out information on institutions.

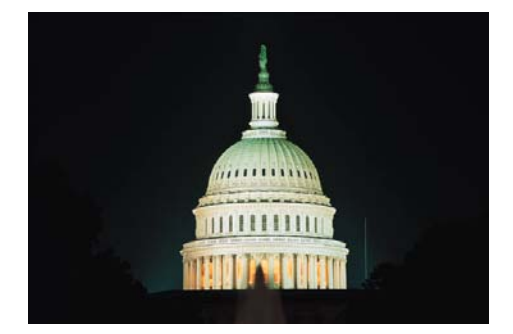

IPEDS data are used at the Federal, state, and local levels for **policy analysis and development**.

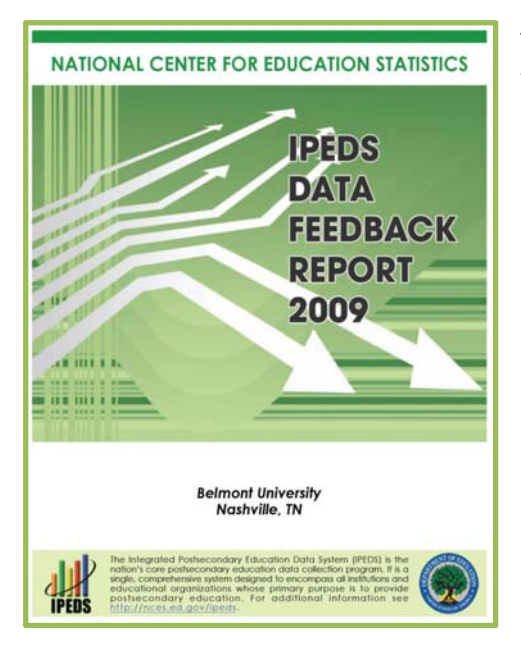

The **data feedback project** provides each institution a context for examining the data they submitted to IPEDS. The goal is to produce an annual report that is useful to institutional executives and institutions for benchmarking and peer analysis, and that can help improve the quality and comparability of IPEDS data. The report is mailed to Chief Executive Officers and emailed to IPEDS institutional keyholders and coordinators each fall. PDF versions of the reports are available to institutions and the public from the Data Center and Executive Peer Tool (ExPT).

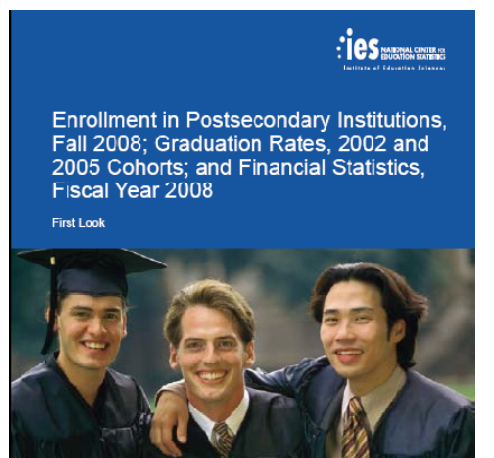

IPEDS data are **published by NCES** in First Look publications, and are used in the Digest of Education Statistics and The Condition of Education.

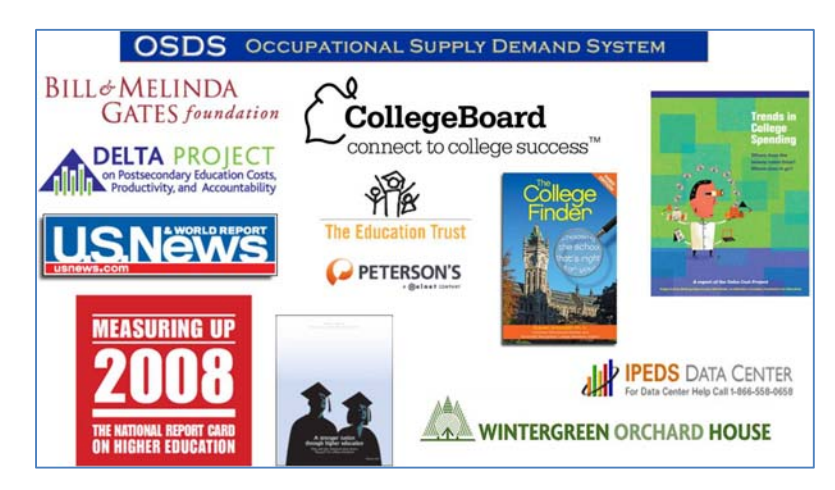

**NT OF EDUCATION** 

U.S. DEPART

Finally, IPEDS data are used by institutions, researchers, education providers, professional associations, private businesses, the media, and many others through the **IPEDS Data Center.**

## <span id="page-6-0"></span>Description of IPEDS Survey Components and Data

The following pages list the IPEDS survey components and the data collected by each.

Institutions are required to submit data for all survey components, unless the data do not apply to them (for example, if an institution admits only graduate students, and therefore has no full‐time, first‐time degree/certificate‐seeking undergraduate students, the Graduation Rates surveys would not apply). The Data Collection System will determine whether a survey component is applicable or not. If you have questions about this, contact the IPEDS Help Desk at 1-877-225-2568, or [ipedshelp@rti.org.](mailto:ipedshelp@rti.org)

Survey components are customized for each institution, based on institutional characteristics such as levels of program offerings (undergraduate, graduate) and institutional control (public, private not‐for‐ profit, and private for‐profit), and on answers provided by the keyholder to screening questions (for example, Does your institution employ part-time staff?).

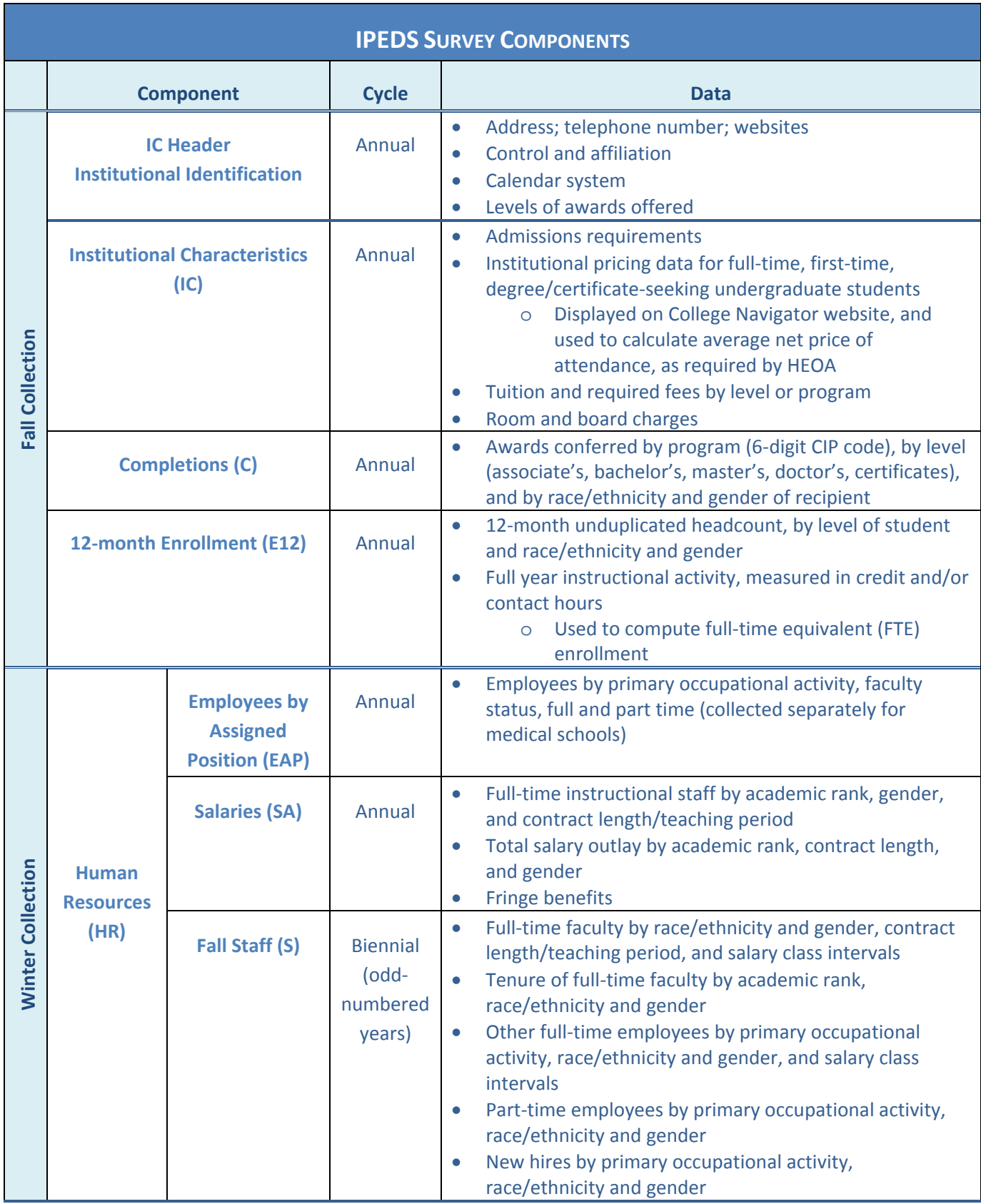

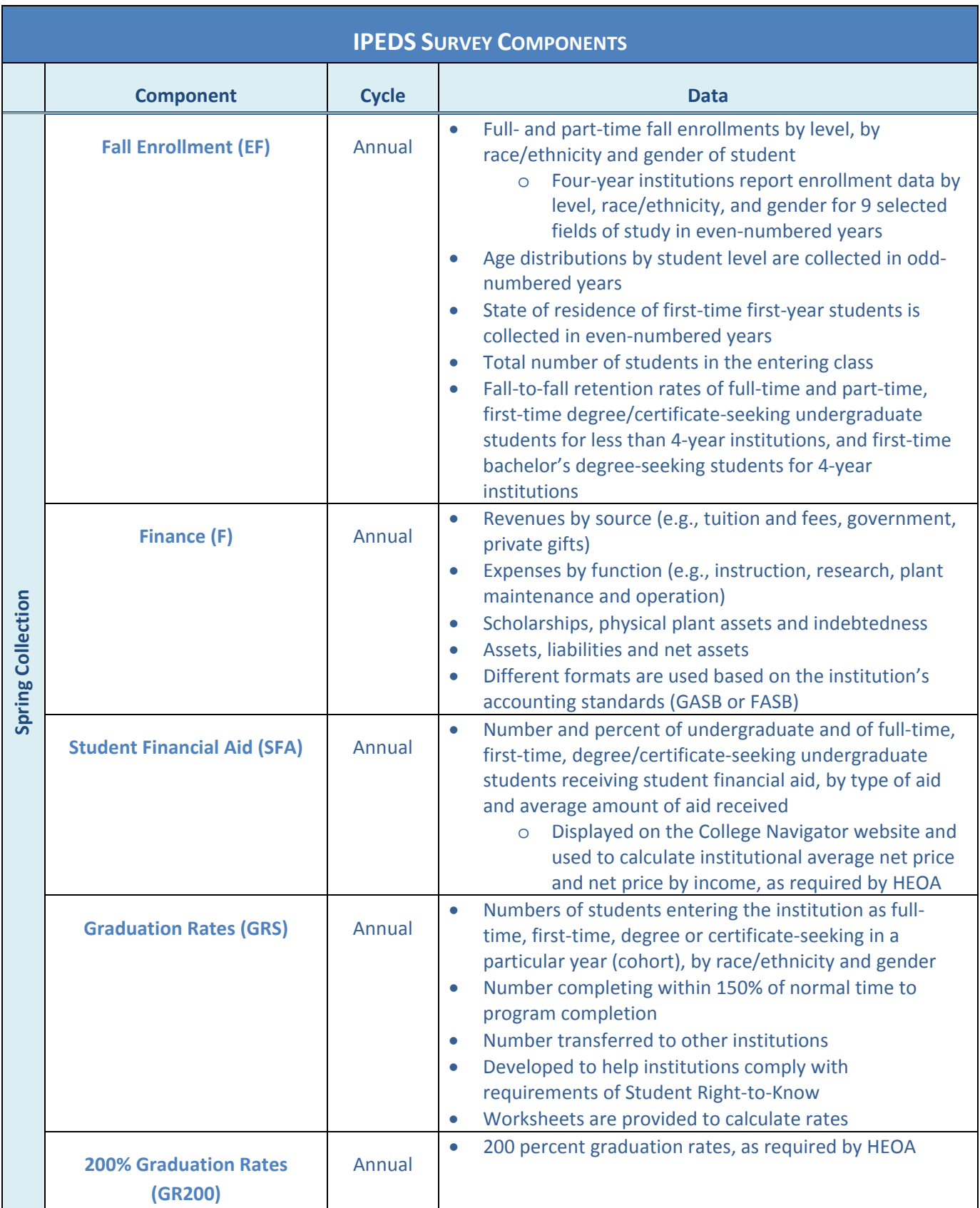

## <span id="page-9-0"></span>Keyholder Responsibilities

## **SUBMIT ACCURATE DATA ON TIME**

The primary responsibility of an IPEDS keyholder is to make sure all applicable survey components are submitted accurately and on time. This includes entering data into the web-based Data Collection System, running the edits and resolving all edit issues and errors, and locking each component. All this must be completed by the time the data collection closes to keyholders.

## **MANAGE AND COORDINATE ALL ASPECTS OF DATA SUBMISSION**

In order to accomplish those tasks, you must manage and coordinate all aspects of data submission on your campus, even if others on campus actually complete some components, or assist by extracting the data from information systems. So it may be necessary for you to work with other offices to compile the necessary data. An important part of this coordination is to make sure the other offices have all the information and materials they need (blank forms, survey instructions, upload specifications, access to the glossary, etc.). You may also need to arrange for others to have access to the Data Collection System, by generating and issuing UserIDs and passwords.

## **BE THE INSTITUTIONAL POINT OF CONTACT**

You must register in the IPEDS Data Collection System and keep your contact information current at all times. As the keyholder, you are the institutional point of contact with NCES. If the Help Desk or survey directors have questions about the data your institution has submitted, you will be contacted. You will also receive all prompting emails and other important notices sent out during the data collection periods.

## **WORK WITH YOUR STATE AND SYSTEM**

Many states and systems have IPEDS coordinators who are responsible for state‐ or system‐level coordination of IPEDS submissions. Roles filled by these coordinators vary from state to state and system to system. If your institution is coordinated at one of these levels, it is your responsibility to know how your role intersects with the coordinator's role in the IPEDS data submission process. Also, it is your responsibility to communicate with state and system coordinators concerning shared responsibilities for data submission and the timing of data submission; some states and systems submit data for institutions from their own information systems, relieving the institutions of some of the burden for reporting directly to IPEDS, and some coordinators may have different due dates for data submission that are not reflected in the federal IPEDS due dates.

## **STAY INFORMED…**

NCES sends out information regularly in "This Week in IPEDS," an electronic update sent via email. Be sure to read these updates, as they include important and useful information. Also consider signing up for the IPEDS Listserv, which will allow you to learn from other colleagues as they discuss issues surrounding IPEDS reporting (and you can join in the discussion, too!).

## **CONTACT THE HELP DESK…**

<span id="page-10-0"></span>Since you are responsible for making sure all IPEDS data are submitted for your institution, please remember to contact the Help Desk in the following situations:

- If you do not receive a UserID and password every August;
- If the list of applicable surveys in the Data Collection System is not correct;
- If a survey status is not correct;
- If you have questions about survey instructions, glossary definitions, time periods for reporting;
- If you have problems entering data;
- If you have problems resolving edit failures;
- If you have problems locking your data;
- If you have questions concerning ANY followup email;
- If you have any other questions about IPEDS data submission.

The IPEDS Help Desk receives consistently high ratings from keyholders and coordinators for customer service, helpfulness, and knowledge of IPEDS. *They're there to help you get your IPEDS data submitted accurately and on time.* 

The Help Desk phone number is at the top of each screen in the Data Collection System:

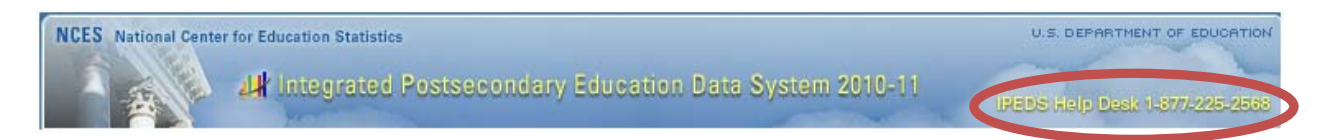

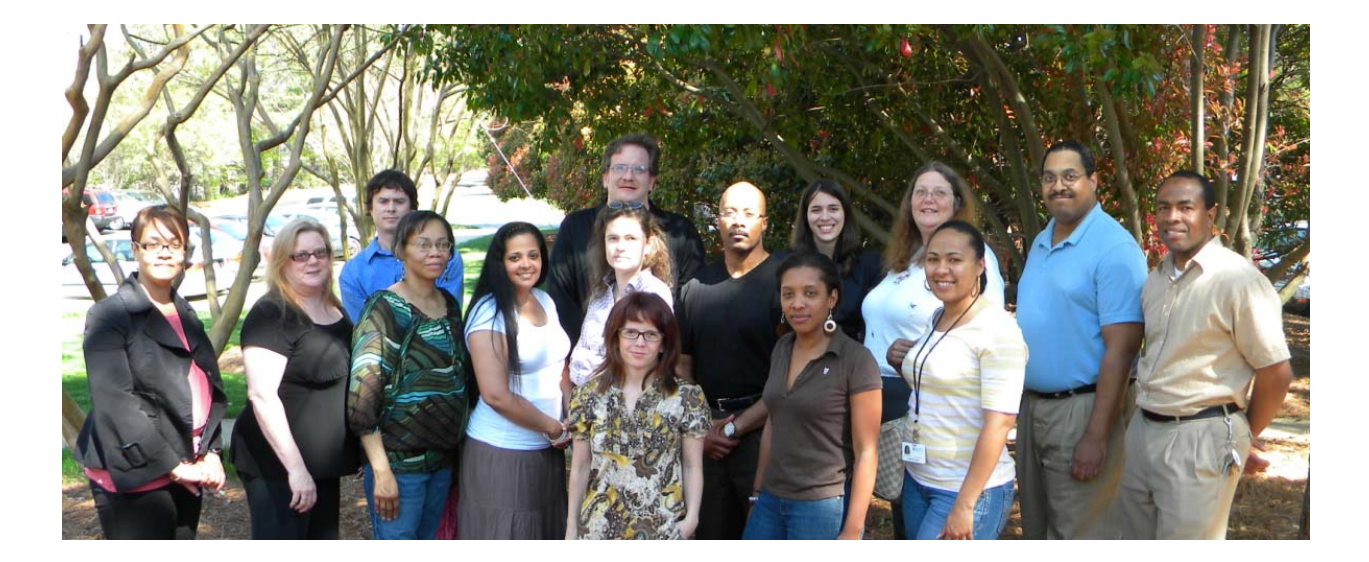

**IPEDS Help Desk 1‐877‐225‐2568 [ipedshelp@rti.org](mailto:ipedshelp@rti.org)**

## <span id="page-11-0"></span>Getting Ready for Data Submission

The first thing we suggest you do is to familiarize yourself with the data collection schedule for the year. The 2010-11 data collection schedule is shown below. At the end of this manual is a calendar that you can print out and post on your bulletin board for easy reference, and give to The first thing we suggest you do is to familiarize yourself with the data collection schedule<br>
year. The 2010-11 data collection schedule is shown below. At the end of this manual is a<br>
calendar that you can print out and through the Data Provider Center.

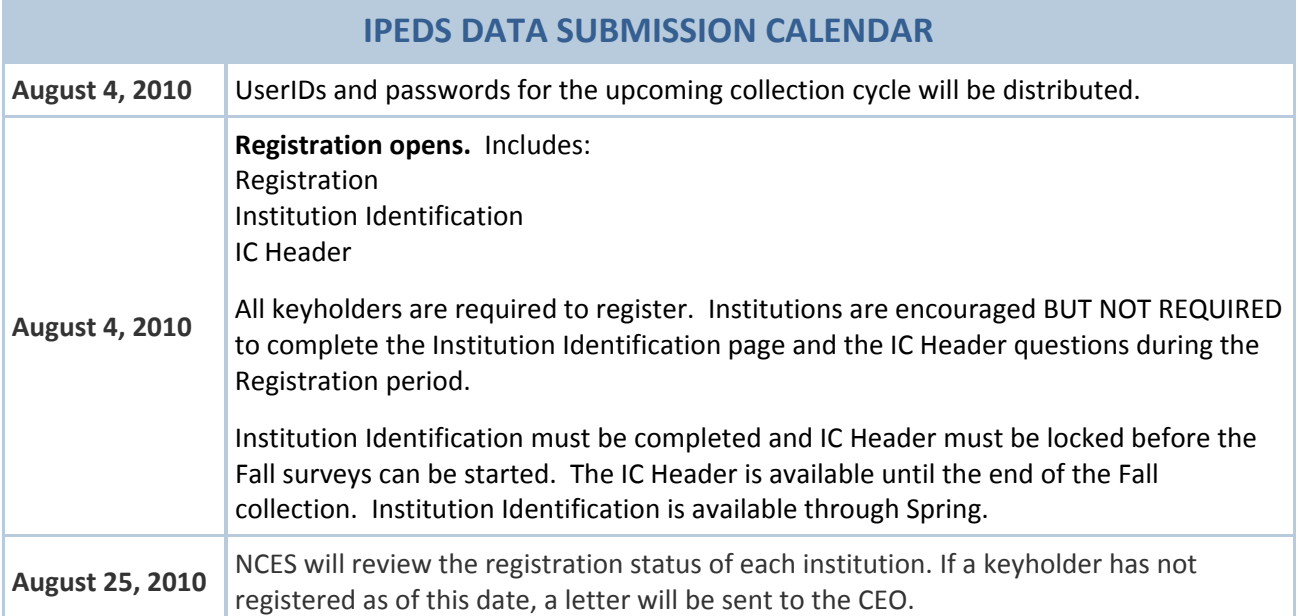

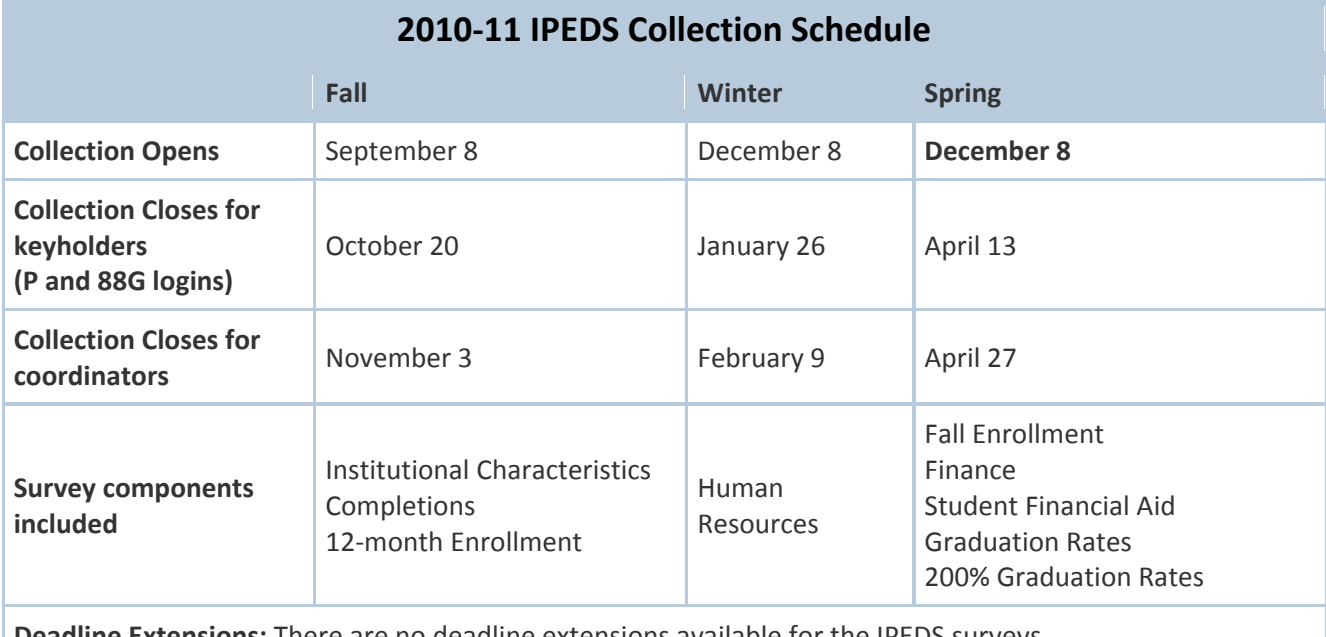

Next, you'll probably want to familiarize yourself with the survey reporting requirements by **reviewing the survey materials** for the year, and by **reviewing the posted changes** for the  $\alpha$  collection.

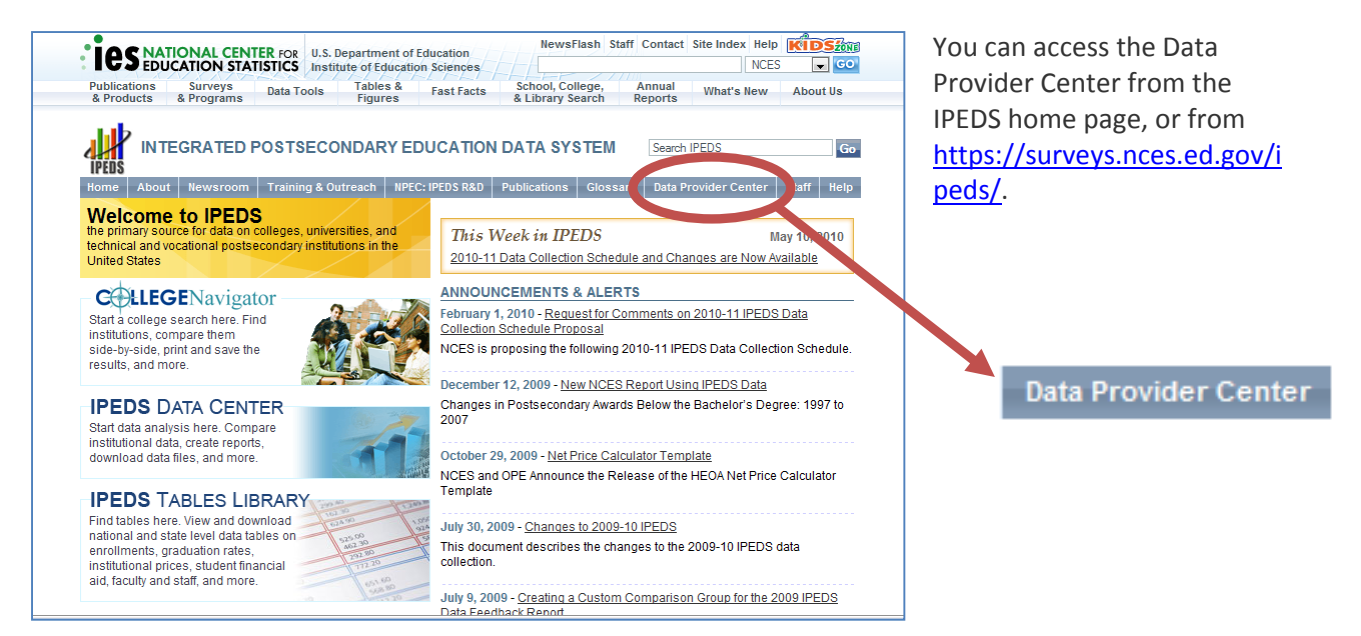

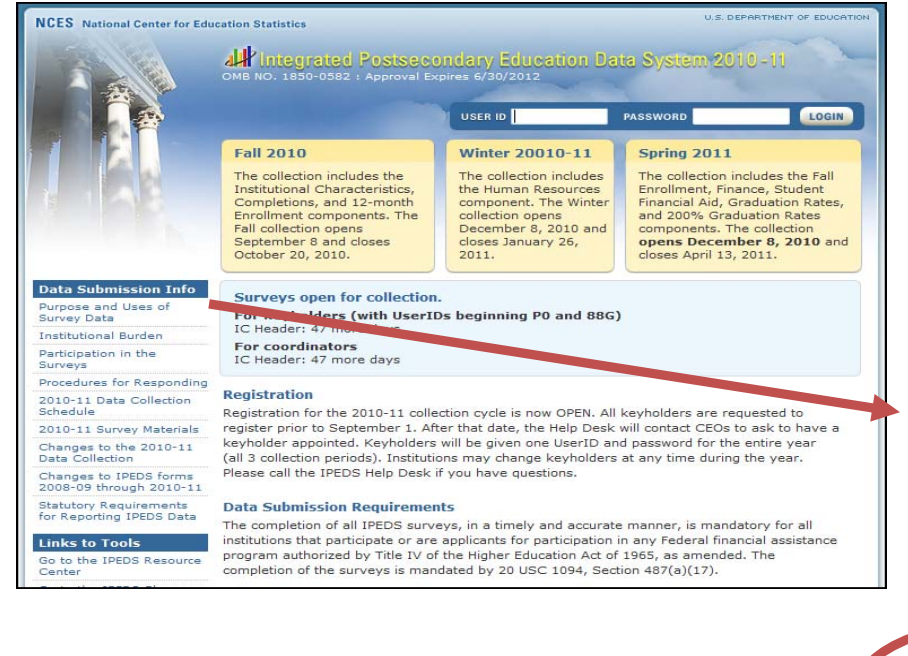

The Data Provider Center has lots of good information available from the left m enu. Here's where you'll find the Survey Materials and the Changes (also available from the Help menu once you log into the collection system).

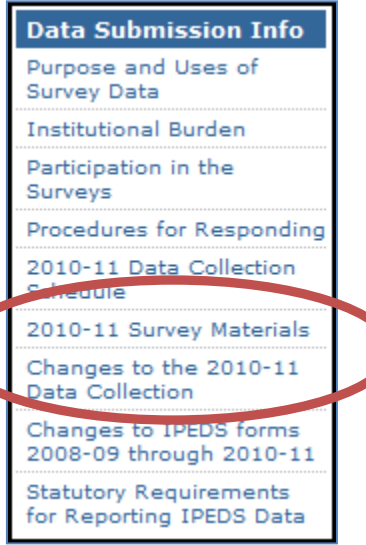

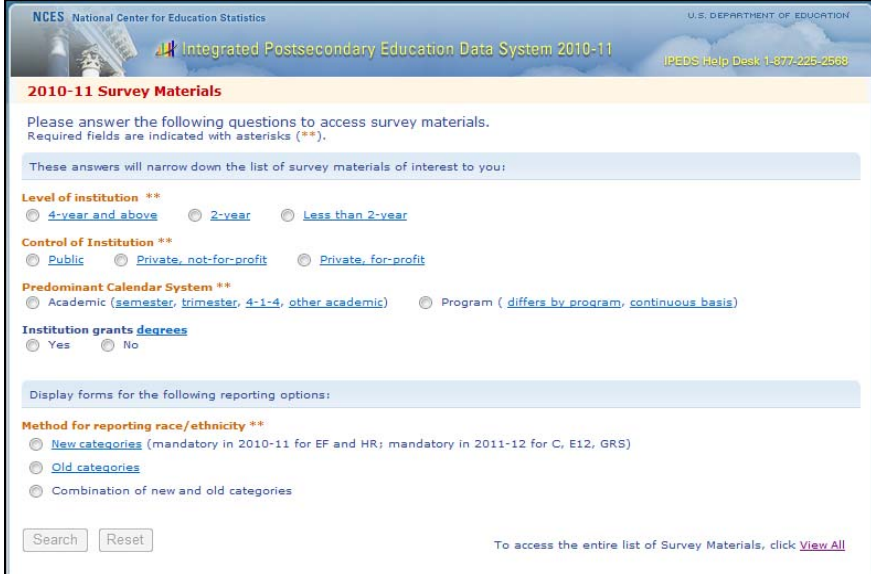

To access the *Survey Materials*, answer a few All at the bottom of the page questions on this screen to get a short list of surveys to choose from, or click *View* to get the whole list.

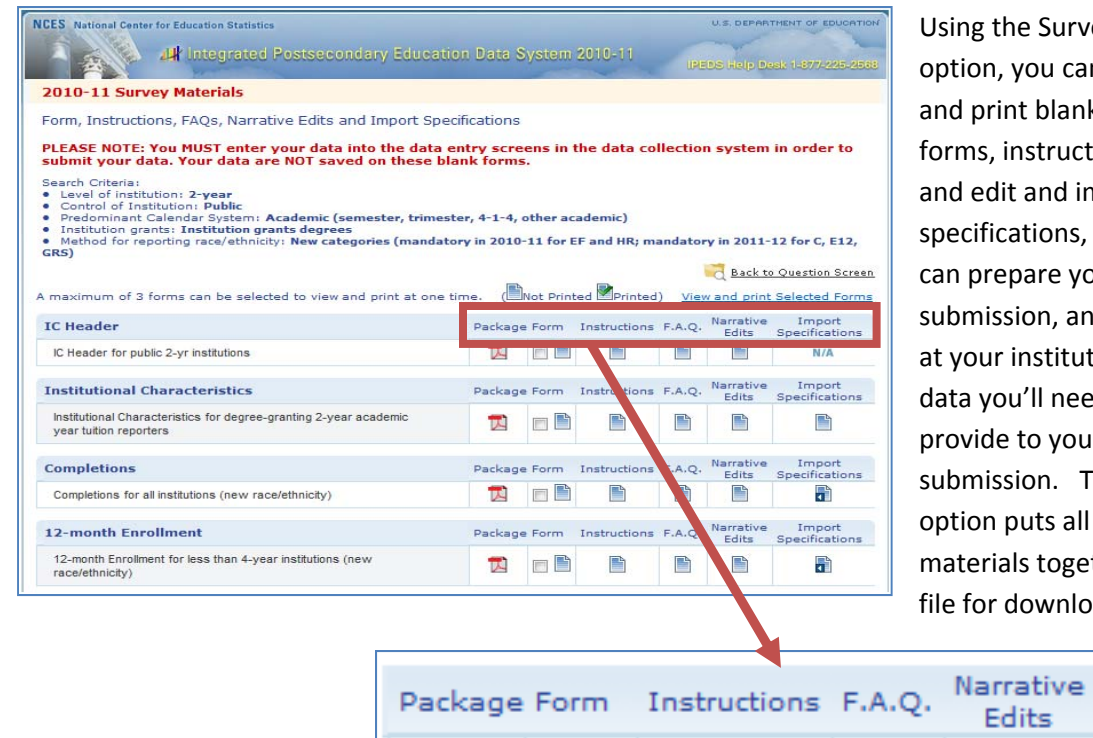

xrvey Materials forms, instructions, FAQs, specifications, so that you submission, and alert others submission. The Package materials together in a pdf can download ank survey d import your data for itution to the eed them to ou for all survey nloading.

> Import Specifications

Seasoned keyholders will tell you that it's best to start early so that you aren't trying to find and report weeks before data collection closes, we'll send an email to your president or CEO alerting them to your all the data in a last-minute crunch. Also, if you submit all of your required data prior to the last three accomplishment.

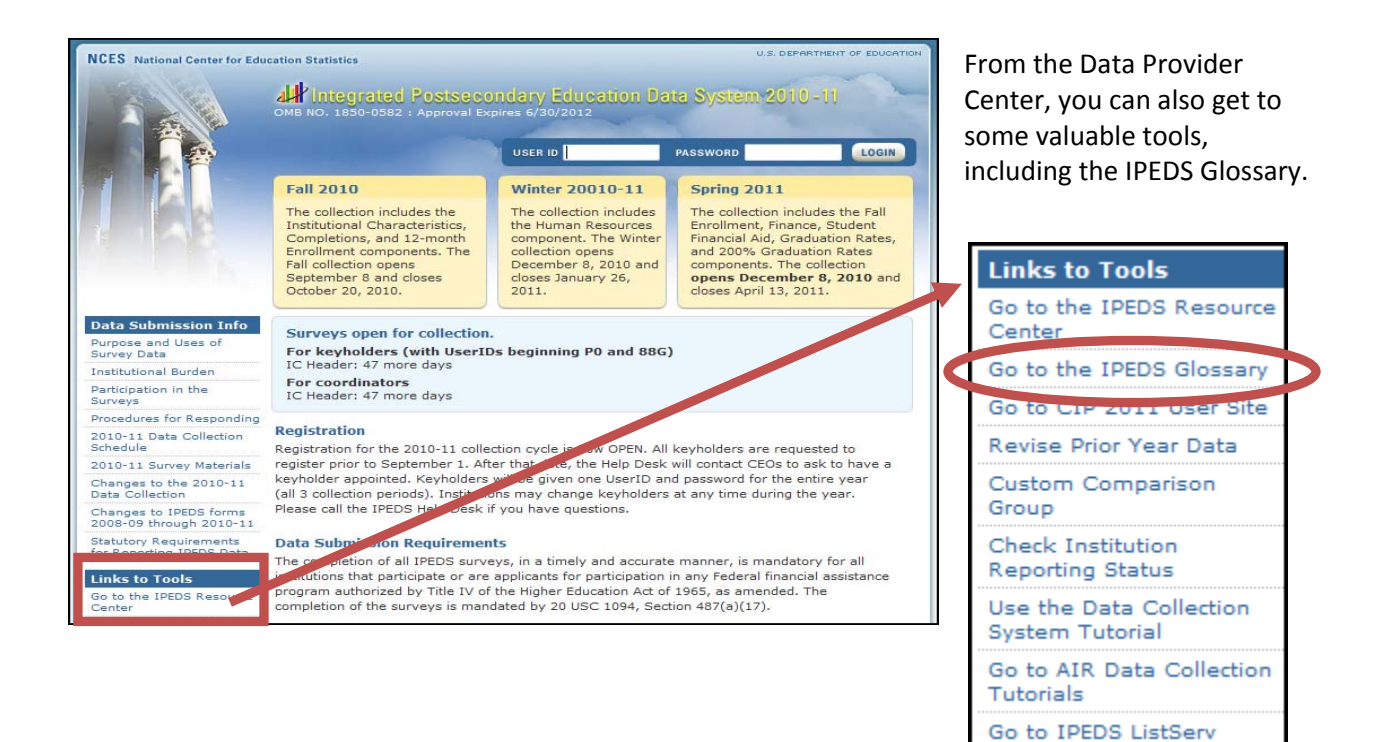

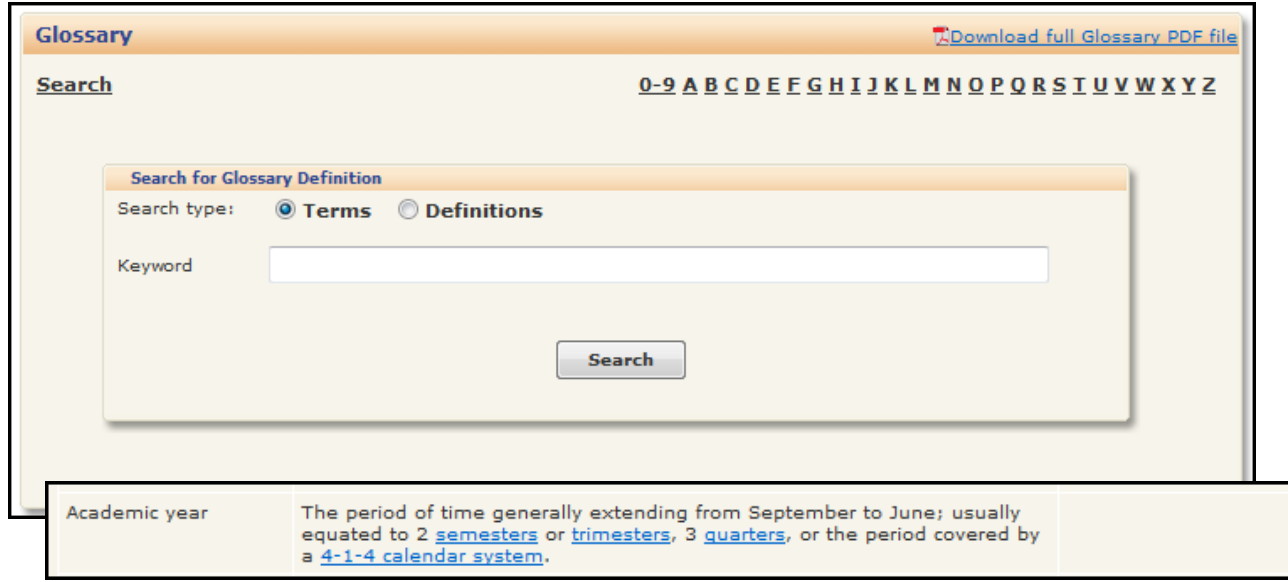

By using the IPEDS Glossary, you can access all terms and definitions used for submitting IPEDS data. You can search for terms or definitions, list terms by survey, pull up all terms alphabetically, or download the entire glossary to your computer. Underlined terms are links to definitions.

Identify areas for further training. There are web tutorials available for each survey component. These are free and posted on the web, so you can do them on *your* schedule, when you have time. See the **Resources** section of this manual.

You may need others on campus to provide data for IPEDS reporting, particularly for the Human Resources, Finance, and Student Financial Aid components. So it's important that you: 4

- *Equip these other data providers with the resources they need*:
	- o the survey materials for the appropriate survey component,
	- o instructions on how to access the IPEDS Glossary, and
	- o instructions on how to access the web tutorials and other training resources.
- *Communicate the importance of timely and accurate IPEDS reporting* to all data providers on campus.
- *Consider developing an internal reporting calendar* to ensure survey components are locked by the due date. If they have a UserID and password, others on campus may provide data, key enter or upload data to the IPEDS Data Collection System, and edit and clean them, but only you, as the keyholder, may lock the data. Make sure other data providers allow you the time you need to review their surveys before you lock them.

## <span id="page-16-0"></span>Key Survey Concepts

#### **GENERAL IPEDS**

#### • **Outsmarting IPEDS errors**

- o The IPEDS system includes numerous edits to ensure that institutions do not make errors in data reporting. These edits may help the keyholder to fix an error, or it may be that the edit needs to be overridden. If an edit needs to be overridden, the keyholder needs to call the Help Desk, and should not attempt to 'trick' the edit by entering false data.
- o For example, institutions receive an error message if they do not report prior year tuition data. However, if an institution is new, they may not have prior year tuition data. They should call the IPEDS Help Desk to override the fatal errors that result, and not attempt to enter false data. Entering false data in this case would cause errors in multiyear tuition changes as well as false information for students available on College Navigator.

#### • **Fixing errors from the prior year**

- The IPEDS Prior Year Revision System is available to allow institutions to correct errors in their prior year data submissions. All surveys are available for revision from the beginning of the current year fall collection through the close of the current year spring collection, including the time periods between the collections. On the Institutional Characteristics component, only the Admissions data can be revised. You may correct prior year Price of Attendance data on the current survey if necessary.
- o Login to the Prior Year Revision System using your current year UserID and password.
- $\circ$  If you failed to respond to one or more of the prior year surveys, you may also supply your missing data using this system
- o The availability of this system DOES NOT IMPLY that institutions are no longer required to report data according to the current year IPEDS collection schedule. This is NOT an extension of your due date and the office of Federal Student Aid will continue to take appropriate action against schools that do not meet their IPEDS reporting requirements.

## **INSTITUTIONAL CHARACTERISTICS – HEADER INFORMATION**

#### • **Classifying institutions**

o The questions about control and award level are used to determine many of the screens and surveys throughout IPEDS. Incorrect reporting of control can lead to receiving the incorrect Finance forms. Incorrect reporting of level can lead to incorrect reporting of tuition and fall enrollment. Beyond the reporting ramifications, control and level determine the classification of your institution for inclusion in federal reporting.

#### • **Selecting the right calendar system**

- o The calendar system you specify for your institution determines the version of many of the IPEDS survey forms you will complete .
- o If you select a calendar system of Semester, Trimester, Quarter, or 4‐1‐4, you are an **Academic reporter**. You will use a fall cohort for reporting Graduation Rates and Student Financial Aid and report pricing information based on a full academic year.
- <span id="page-17-0"></span>o If you select a calendar system of Other Academic, you are a **Hybrid reporter.** These institutions enroll continuously, or have block enrollments. Hybrid reporters report pricing information based on a full academic year, but use a full-year cohort for reporting Graduation Rates and Student Financial Aid. Before selecting the Other Academic option, keyholders should contact the Help Desk to make sure this choice is correct for their institution.
- o If you select a calendar system of Differs by program, or Continuous enrollment, you are a **Program reporter**. Program reporters use a full‐year cohort for reporting Graduation Rates and Student Financial Aid and report pricing information for their 6 largest programs.

#### • **Enrolling students**

o The enrollment levels question has implications for reporting tuition data in the Institutional Characteristics survey, as well as reporting fall enrollment. We ask that institutions select yes, even if they do not have any current enrollment.

#### • **Full‐time, first‐time degree/certificate‐seeking undergraduate students**

o Full‐time, first‐time students are a focus for many of the IPEDS surveys. Selection of full‐time, first-time students in the enrollment question is key to seeing the pricing page, as well as reporting information in the Student Financial Aid and Fall Enrollment surveys. See the Fall Enrollment section below for more information about determining who is a first‐time student at your institution.

## **INSTITUTIONAL CHARACTERISTICS**

#### • **A course is a part of a program**

o A program is a combination of courses and related activities organized for the attainment of broad educational objectives as described by the institution. When reporting number of programs, make sure that you are not reporting the number of single courses available at your institution.

#### • **Open admissions**

o An open admissions policy is an admission policy whereby the school will accept any student who applies. While some of these schools may make rare exceptions to the policy based on a test such as the Ability to Benefit or similar test, a majority of applicants are accepted. IPEDS does not collect admissions data for these institutions because the different admissions numbers would have little meaning for these institutions.

#### • **Tuition is not price of attendance**

o For one thing, more data are collected in price of attendance (room and board, books and supplies, other expenses). Beyond that, though, price of attendance is only applicable to full‐ time, first-time undergraduate students, whereas undergraduate tuition is the average of the tuitions for all students at all undergraduate levels of instruction. These numbers may, then, be different and should be reported differently where applicable.

#### • **Price of attendance is more important than it seems**

o Price of attendance is used, along with data submitted on the Student Financial Aid survey, to calculate the average net price of attendance at the institution. Incorrect reporting of price of attendance in IC can have major implications for the calculated net price. The net price will be

## <span id="page-18-0"></span>**FALL ENROLLMENT**

#### • **First‐time degree/certificate‐seeking undergraduate student**

- o First‐time students are undergraduate students with no prior postsecondary experience. Exceptions are made for students who enrolled for the first time in the prior summer term and for students entering with advanced standing (college credits earned before graduation from high school).
- o First‐time student counts impact other sections of the Fall Enrollment survey and several other survey components. For example, your institution's Graduation Rates survey (GRS) cohort is defined as your first‐time, full‐time students.

#### • **Nondegree/certificate‐seeking undergraduate student**

o Nondegree/certificate‐seeking undergraduate students are students enrolled for credit, but are not intending to earn a formal award. High school students enrolled for credit are considered nondegree/certificate‐seeking until they earn their high school diploma (or equivalent), regardless of their degree/certificate intentions.

#### • **First‐time student retention**

- o First‐time student retention is a Fall‐to‐Fall retention rate, tracking the number of first‐time students enrolled in a particular Fall and counting the number of those students who are still enrolled in the following Fall.
- o For 4‐year institutions the retention rate is for bachelor's degree‐seeking students only (first‐ time bachelor's degree‐seeking students). But for 2‐year and less than 2‐year institutions, all first-time students are tracked.
- o 2‐year and less than 2‐year institutions should include in their count of "retained" students, first-time degree/certificate-seeking students from the prior Fall who are still enrolled, and firsttime degree/certificate‐seeking students from the prior Fall who have completed their 1‐year or less than 1‐year program.

## **12‐MONTH ENROLLMENT**

- **12‐month unduplicated headcount must be greater than or equal to Fall Enrollment**
	- o The 12‐month unduplicated headcount is a cumulative enrollment count over a full 12‐month reporting period. This count must be greater than or equal to the Fall Enrollment that is encompassed within the 12‐month time period. If no additional students enrolled after the Fall Enrollment census date, then the 12‐month count would be equal to the Fall Enrollment count.

#### • **Full‐time equivalent (FTE) student enrollment**

o FTE student enrollment is calculated directly from credit hour and contact hour data reported, so in order for the FTE to be correct, instructional activity data (credit hour and contact hour data) must be reported correctly.

<span id="page-19-0"></span> $\circ$  It is intended to standardize student activity/course loads against a "normal" course load and is used mostly for comparative purposes. FTE is used in many derived variables in the IPEDS Data Center and in indicators in the Data Feedback Reports provided to institutions.

## **COMPLETIONS**

- **The key data elements in the Completions survey include program of study and award levels:** 
	- o Programs of study are described using 6‐digit CIP Codes. Information about CIP codes can be obtained from the CIP 2010 User Website:

<http://nces.ed.gov/ipeds/cipcode/Default.aspx?y=55>.

- o Each program of study is associated with the specific degrees and/or certificates offered for that program; these are described using award levels.
- o Then, for each program of study, for each award offered, keyholders report the number of completions by race/ethnicity and gender.

#### • **Difference between completions and graduation rates**

- $\circ$  The Completions survey provides a count of the total number of undergraduate and graduate degrees and certificates awarded by the institution in the previous 12 months, regardless of when or where the student who earned the degree started his or her education, or whether the student started as a full‐time or part‐time student.
- o The Graduation Rates survey identifies a cohort of full‐time, first‐time degree/certificate‐seeking undergraduate students who entered the institution in a particular fall term or year. Members of this cohort who complete their program of study within 150% of normal time to completion are counted in the institution's graduation rate calculation.

#### • **Difference between a completion and a completer**

- o The Completions survey collects data on the number of degrees and certificates awarded in the previous 12 months, not the number of students who completed a degree or award.
- $\circ$  It is therefore possible to have more completions than completers, because a student can receive more than one degree or certificate.

#### • **Importance of reporting 0 completions (College Navigator)**

 $\circ$  If a program is offered by the institution, but there were no completers of that program in the reporting period, please be sure to report a zero in at least one cell for that program. Otherwise the program will not show up in College Navigator in the list of programs offered by the institution.

## **GRADUATION RATES**

- **Definition of Graduation Rates, per Student Right‐to‐Know (SRK)**
	- o The graduation rate is based on a cohort of all first‐time, full‐time degree/certificate‐seeking undergraduate students. The rate is the number of these students who complete their program within 150% of the normal time of that program divided by the total number in the cohort.
- **Cohorts**
	- o The cohort for Graduation Rates is made up of full‐time, first‐time, degree/certificate‐seeking undergraduates. Students remain in the cohort even if their status changes after they enter –

<span id="page-20-0"></span>for example, if they become a part-time student after their first semester, they still are considered as part of the cohort.

o For 4‐year institutions, the cohort is divided into two different sub‐cohorts. These two sub‐ cohorts are (1) those students who upon entry are seeking a bachelor's degree and (2) those students who are seeking some other undergraduate award besides a bachelor's. This is done so that 4‐year institutions can be more easily compared with each other using the bachelor's sub‐cohort.

#### • **Revising cohorts**

- o Institutions have the option to revise their preloaded cohort if:
	- **there are eligible people they omitted in the past;**
	- **students that were originally included should really not be part of the cohort because they** were not first-time, or full-time;
	- **•** better information regarding race/ethnicity or gender is found out on eligible students. The cohort should NOT be revised for students who have dropped out or transferred out.

#### • **100%, 200%, and GR200**

o While the traditional Graduation Rate component collects data on both the 100% and 150% completion rates, the GR200 focuses on the 200% rates. Data for the 100% and 150% rates are preloaded into the GR200, where the respondent provides additional information on students who have completed within the 200% timeframe. Although not part of the Student-Right-to-Know rate, the 200% graduation rate provides more accountability information on the school. 100% and 200% rates are mandated by HEOA.

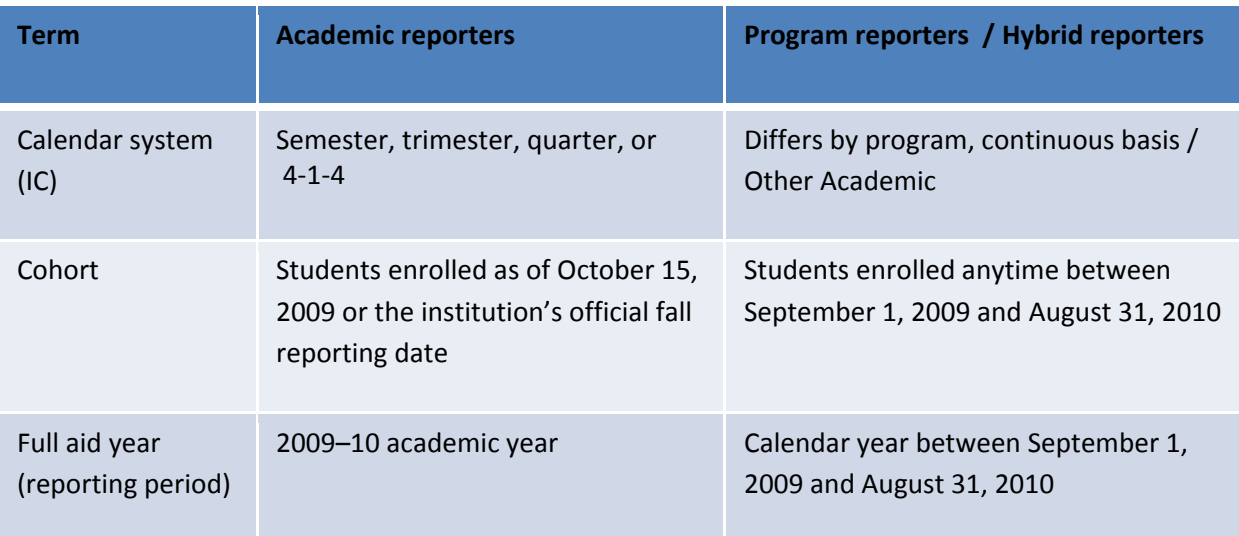

## **STUDENT FINANCIAL AID**

#### • **Aid Received**

• "Aid received" in this component refers to financial aid that was awarded to, and accepted by, a student. This amount may differ from the aid amount that is disbursed to a student.

#### • **Student Groups**

- Information about the following student groups is requested for this component:
	- **Group 1.** All undergraduate students
	- **Group 2.** Of the students in Group 1, those who are full-time, first-time degree/certificateseeking students
	- **Group 3.** Of the students in Group 2, those who received grant or scholarship aid from the federal government, state/local government, or the institution
	- **Group 4.** Of the students in Group 2, those who received Title IV federal student aid

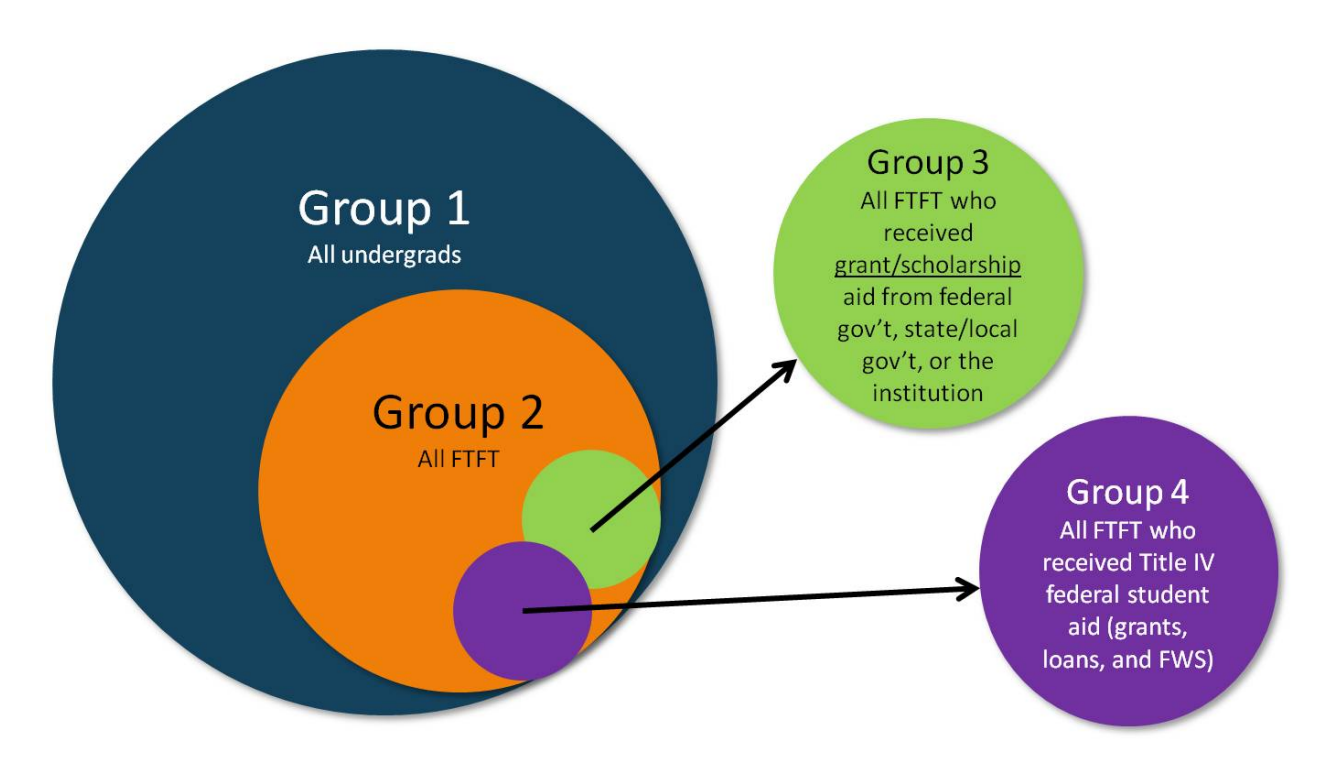

For public academic reporters, Groups 3 and 4 includes only those full‐time, first‐time degree/certificate‐seeking students who pay the in‐district or in‐state tuition rate.

#### • **Title IV Federal Student Aid**

- Title IV federal student aid includes the following:
	- Federal Pell Grant, Federal Supplemental Educational Opportunity Grant (FSEOG), Academic Competitiveness Grant (ACG), National Science and Mathematics Access to Retain Talent Grant (National SMART Grant), Teacher Education Assistance for College and Higher Education (TEACH) Grant
	- Federal Work Study
	- Federal Perkins Loan, Subsidized Direct or FFEL Stafford Loan, and Unsubsidized Direct or FFEL Stafford Loan
- <span id="page-22-0"></span>• **Living Arrangement**
	- The living arrangement categories used in this component are the same categories used to describe living arrangements for Federal Student Aid purposes. Students indicate their intended living arrangement on the Free Application for Federal Student Aid (FAFSA). Institutions should use the most recently available information regarding student living arrangement.
- **Average Net Price**
	- Average net price is generated by subtracting the average amount of federal, state/local government, or institutional grant or scholarship aid from the total cost of attendance. Total cost of attendance is the sum of published tuition and required fees, books and supplies, and the weighted average for room and board and other expenses.

## **HUMAN RESOURCES**

- **For all institutions**
	- o Report persons on the payroll of the institution as of November 1
	- o Report each staff member by primary function/occupational activity only once even if employed in multiple positions

#### • **For degree‐granting institutions only:**

o Report data in the order displayed as follows:

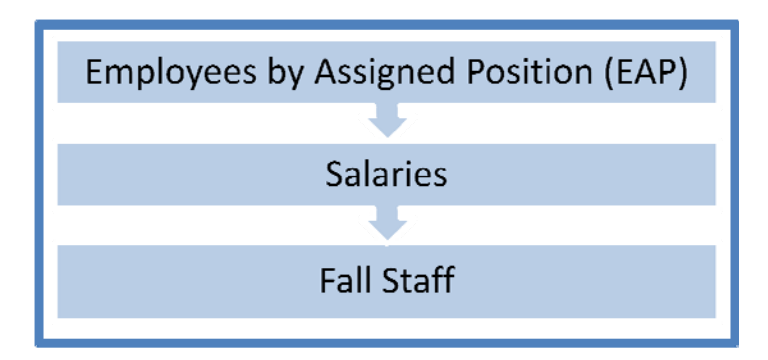

- o The total number of staff members reported in the EAP section MUST be reported in the Fall Staff section. More specifically, the number of staff members by employment status (full time/part time) and primary function/occupational activity for EAP and Fall Staff must match.
- o The total number of "Primarily instruction" and "Instruction/research/public service" staff reported on the full-time, non-medical school page, in the EAP section MUST be reported in Part D (headcount page) of the Salaries section.
- o The total number of full‐time instructional staff reported in the Salaries section MUST be less than or equal to the total number of full‐time staff whose primary responsibility is instruction, research, and/or public service in the Fall Staff section.

#### <span id="page-23-0"></span>**FINANCE**

- IPEDS Finance data are intended to come from the institution's audited financial statement, but deviations may need to be made to meet IPEDS reporting categories.
- Total revenues and Total expenses per Student FTE should be reasonable compared with other like institutions, based on data reported in the prior year. If either of these calculated values is outside a reasonable range, you will receive an edit check.
- Institutions must allocate expenses for Operation and Maintenance of Plant, Depreciation and Interest to other functional expense categories such as Instruction, Research, etc.

## <span id="page-24-0"></span>Using the IPEDS Data Collection System

You will use the IPEDS web‐based Data Collection System to submit your data. Here are some tips for using it.

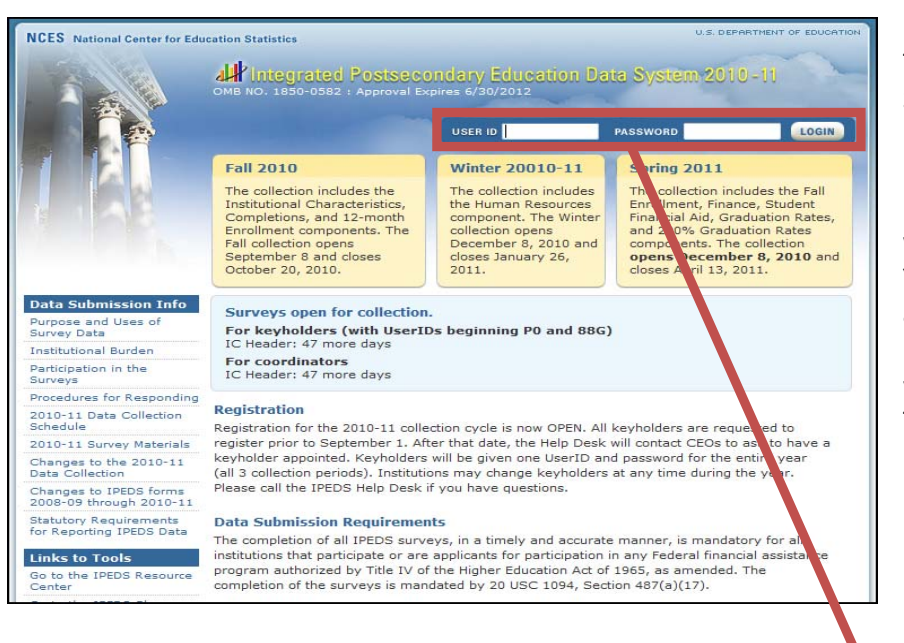

The Data Collection System is password protected. You will receive a UserID and password each August when registration opens. You can create up to 6 additional UserIDs and passwords for others on your campus (through the Tools menu).

Log in through the Data Provider Center.

**LOGIN** 

**PASSWORD** 

USER ID

## **Data Collection System Features:** • **Survey screens are customized for each institution, based on criteria such as institution level,**

- **degree‐granting status, and responses to screening questions.**
- **The system calculates totals, differences, percentages, rates, and some derived variables (such as full‐time equivalent enrollment and average net price of attendance), based on data entered.**
- **Built‐in interactive edits flag potential data problems, discrepancies, and errors.**
- **The system pulls data forward from one section to another where totals need to match.**
- **Prior year reported values are included, in red, on many screens for comparison and editing.**

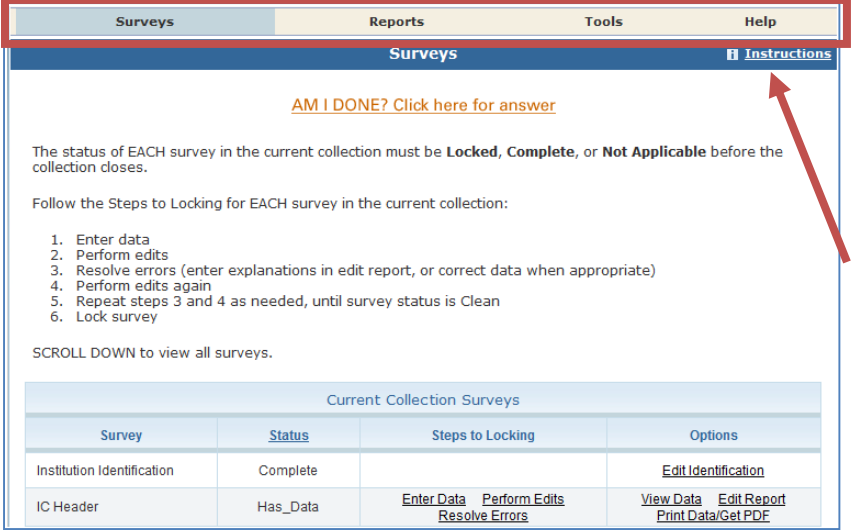

This is the screen you see once you log into the Data Collection System. Across the top is a menu bar; clicking *Surveys* will bring you back to this screen.

Instructions are included on most screens. Click on the *Instructions* link in the upper right‐hand corner.

If you have any questions about whether you've submitted all

data for a particular collection, click the *AM I DONE?* link for an answer.

In the lower box on the *Surveys* screen, each survey is listed, along with its status, steps that can be taken in order to get to the point where the survey is ready to be locked, and any options that are available. Click on the underlined links to perform the desired action.

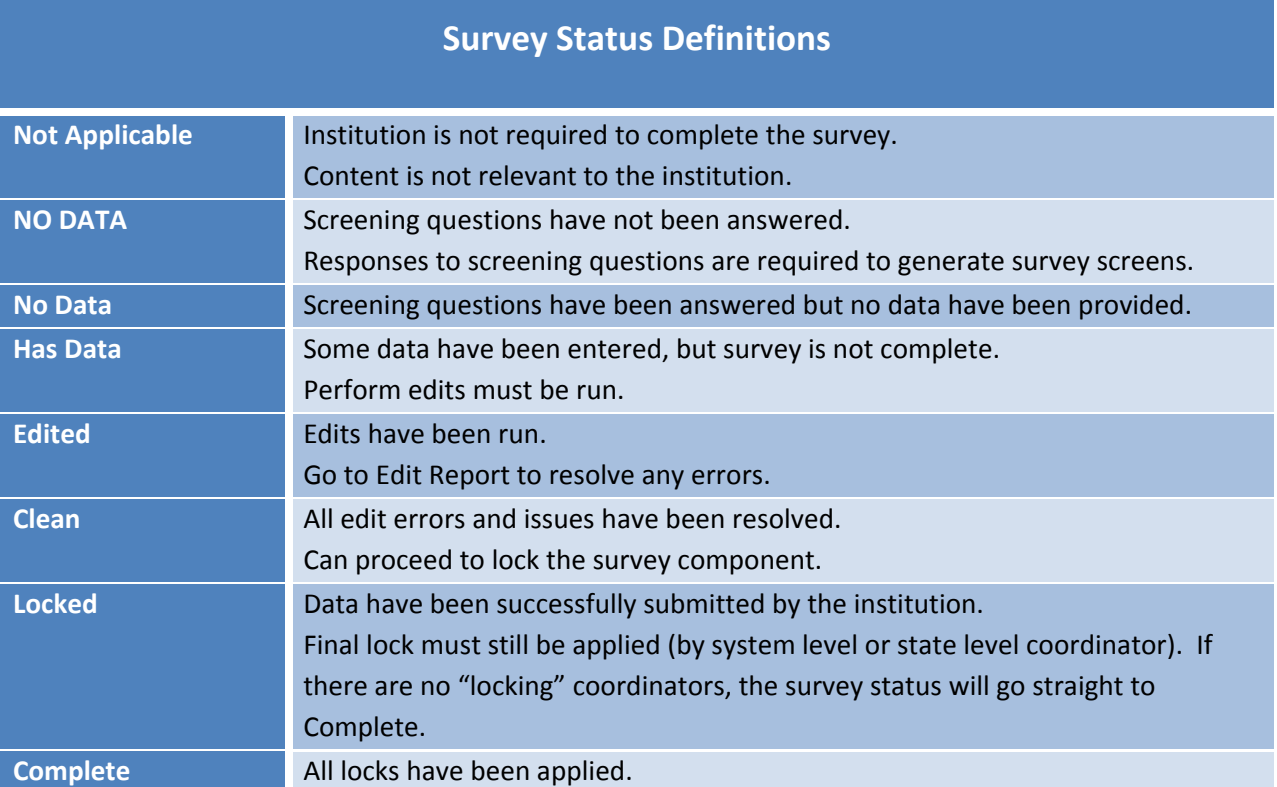

#### <span id="page-26-0"></span>**ENTERING DATA**

There are 2 options for entering data into the Data Collection System: manual key entry and data upload. You can use different methods for different surveys.

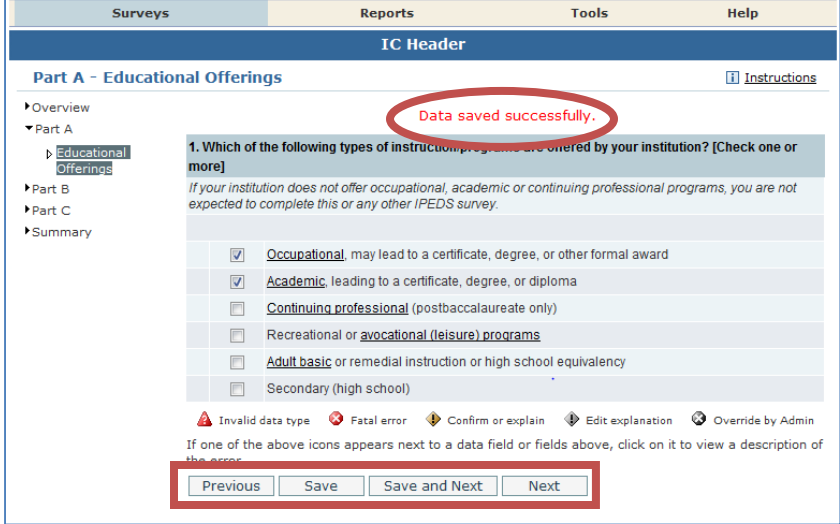

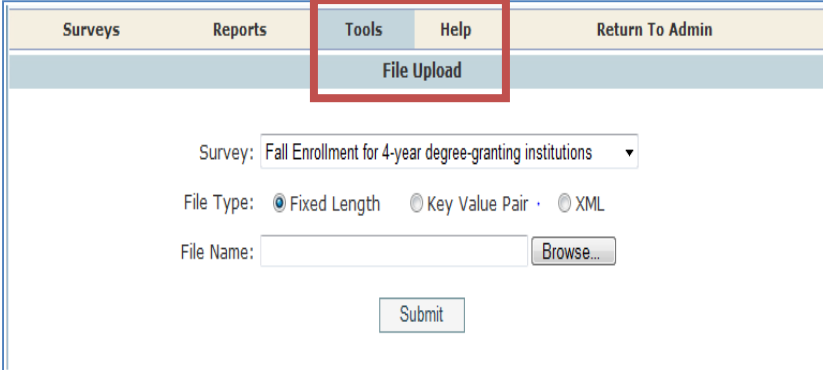

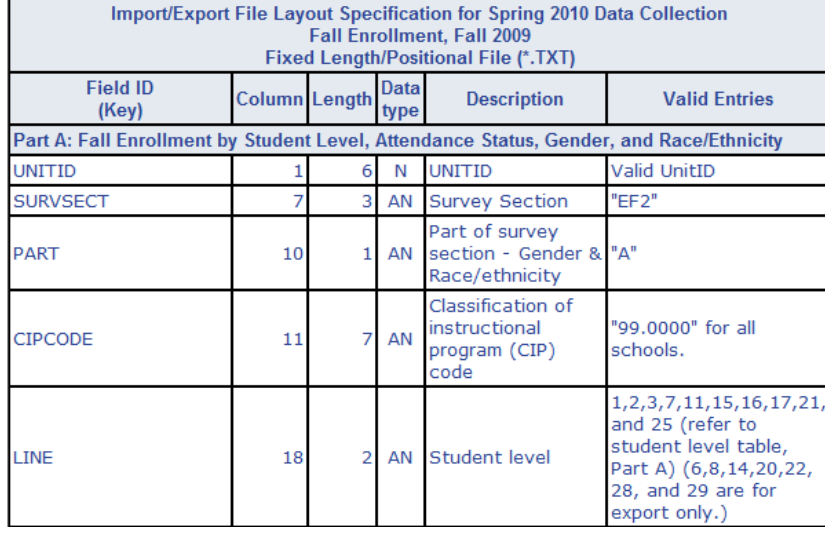

When keying data into the system, each screen is saved separately, using the buttons at the bottom of the screen.

Underlined terms that appear on the survey screens are linked to the glossary; click on the link for the definition. In addition, instructions for each screen are available by clicking the *Instructions* link in the upper right‐hand corner of the screen.

The File Upload option is found under the *Tools* menu. You'll need to have a file formatted to specifications in order to perform the upload. Upload specifications are part of the survey materials.

There are 3 upload formats:

- Fixed width file
- Key value file
- XML

There is also a spreadsheet upload option for Human Resources and Finance, for nondegree‐granting, for‐profit institutions. This is handy if you need to have someone in another office complete the survey, for example, your accountant.

#### <span id="page-27-0"></span>**EDITS AND ERRORS**

No matter how you enter your data, you will need to run the interactive edits to see if there are any edit issues or potential errors. Some edits are run automatically when you save data on a screen. Other edits are run when you click the *Perform Edits* link on the Surveys page. Error icons will usually appear on a screen next to a data field; the icons identify the kind of error, and the severity of the problem. If you click on an icon you will get a description of the problem. For example:

#### 13. Price of attendance for full-time, first-time students:

Please enter the amounts requested below. These data will be made available to the public on College Navigator. Data for prior years may be corrected. If your institution participates in any Title IV programs (Pell, Stafford, etc.), you must complete all information for the current year. Leave items that do not apply blank and the system will fill in as 'hot applicable" or indicate that more information is needed. Estimates of expenses for books and supplies, room and board, and other expenses are those from the Cost of Attendance report used by the financial aid office in determining financial need.

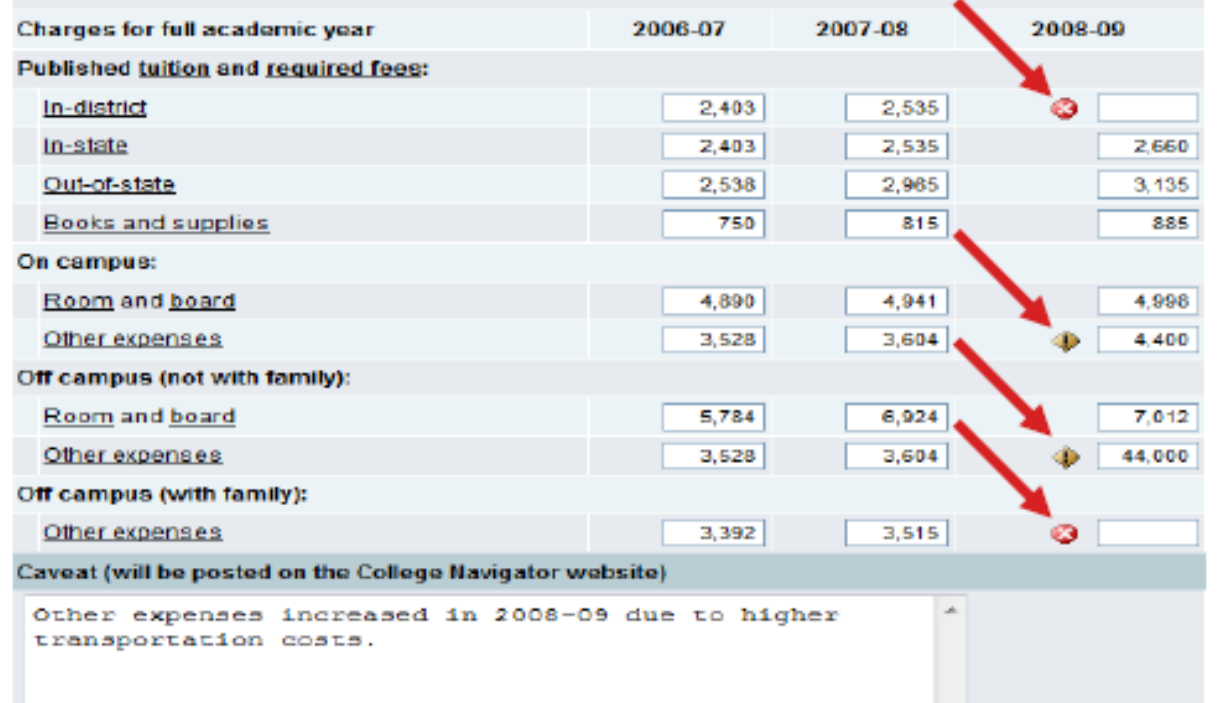

The error icon descriptions are displayed on each screen:

A Invalid data type C Fatal error C Confirm or explain C Edit explanation C Override by Admin If one of the above icons appears next to a data field or fields above, click on it to view a description of the error.

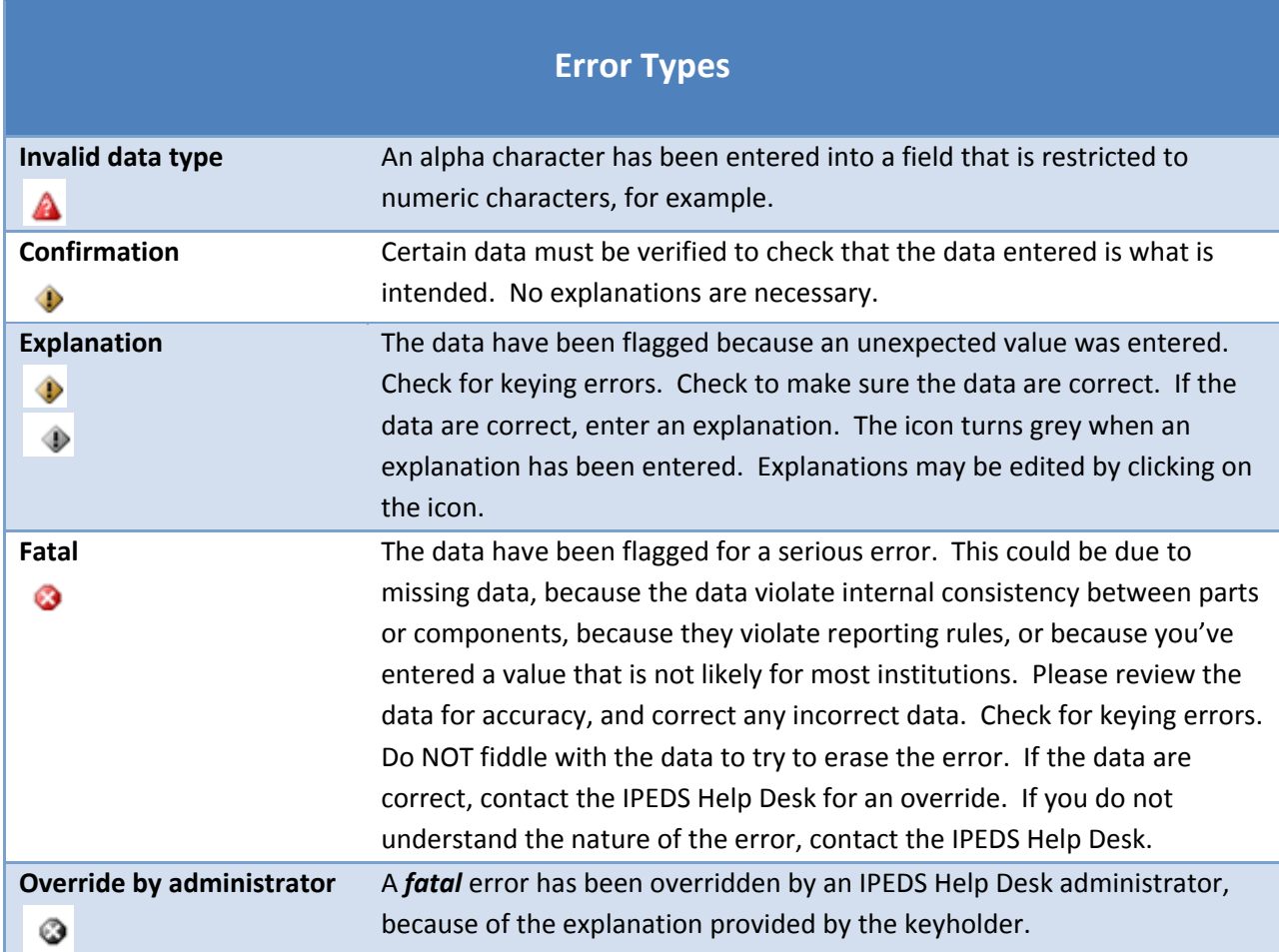

## <span id="page-29-0"></span>**RESOLVING ERRORS**

**All** errors must be resolved before the component can be locked. This means that all confirmation edits need to be confirmed, explanations must be entered for all explanation errors, and all fatal errors must be fixed or overridden.

Once you have clicked *Perform Edits* on the Surveys screen, you will be able to access the Edit Report. This is a concise listing of all edit errors and issues with the data for the component. This report will also tell you the status of each error.

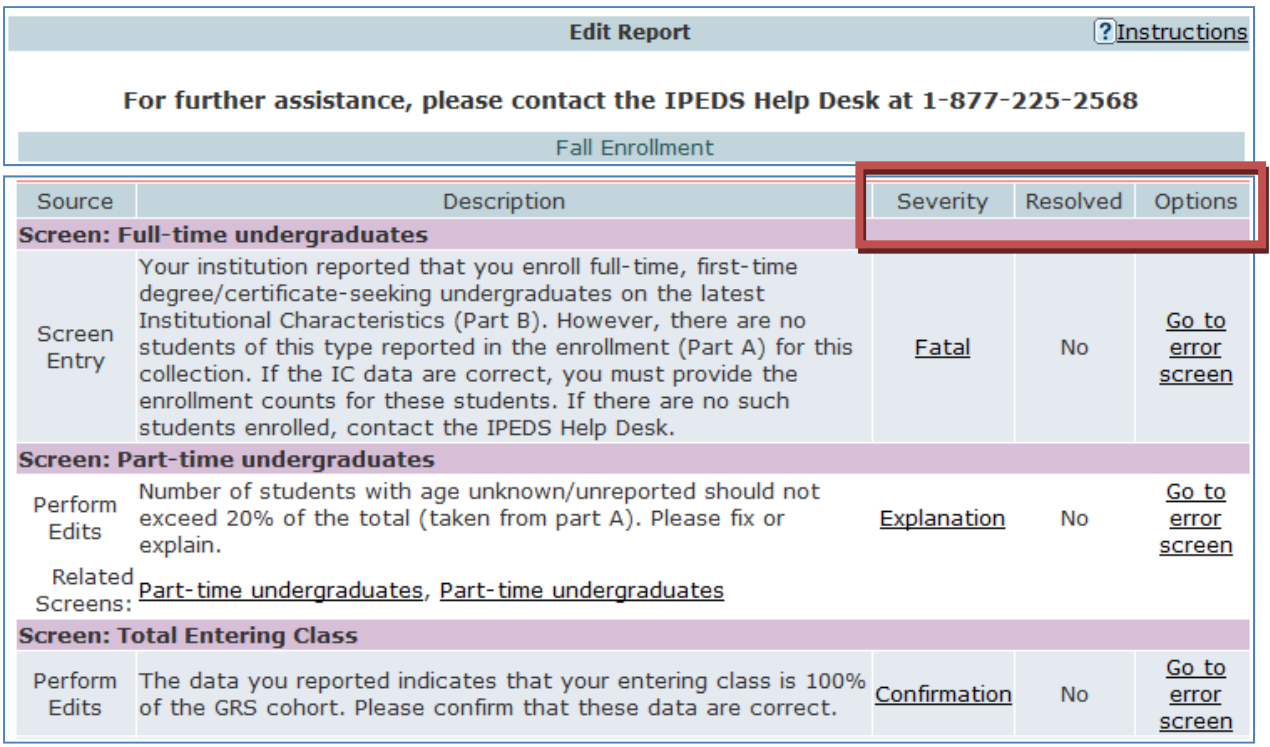

On this screen, you can see a description of each edit that has flagged out for your review. The *Resolved* column will tell you if action is still required on your part to resolve the error. All edits must show *Yes* in the *Resolved* column before you can lock your survey. Click on the underlined *Explanation* link in the *Severity* column to enter an explanation. Click on the links in the *Options* column to return to the survey screens.

Follow the Steps to Locking for EACH survey:

- 1. Enter data
- 2. Perform edits
- 3. Resolve errors (enter explanations in edit report, or correct data when appropriate)
- 4. Perform edits again
- 5. Repeat steps 3 and 4 as needed, until survey status is Clean
- 6. Lock survey

## <span id="page-30-0"></span>**EXPLANATION EDITS AND CONTEXT BOXES**

Although similar because explanations and additional information are provided in both cases, explanation edits and context boxes are NOT the same. The Help Desk reviews ALL edit explanations and context box text.

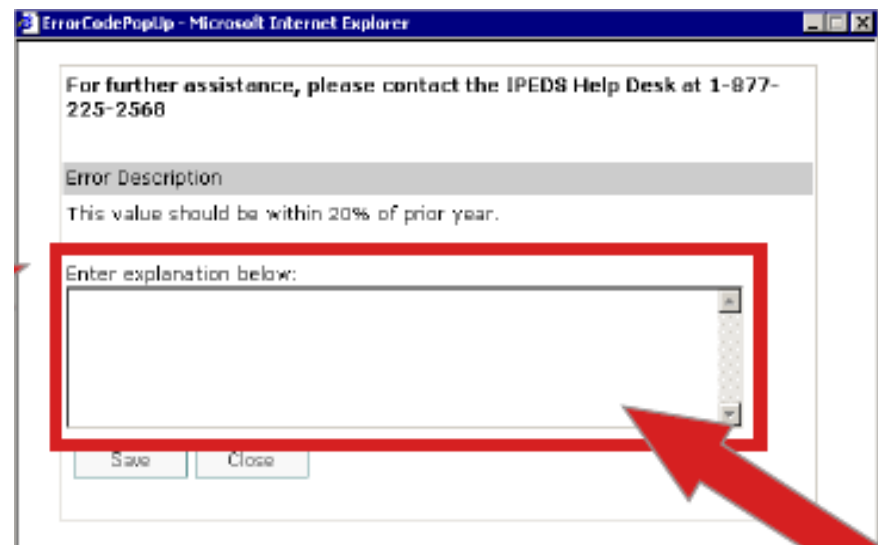

#### **Explanations** must be

entered to resolve some edits. Please provide clear and comprehensive explanations for why the data are correct as entered. This will minimize questions and followup during the NCES data review process; you will be contacted if we cannot understand your explanation, or if the explanation does not speak

to the problem. Explanations are NOT published, and do not appear on Col lege Navigator.

## **Explanation Edit examples:**

#### **Enrollment increased.**

This is not an explanation and, in fact, is the reason the data were flagged. What caused the large *increase in enrollment?* 

**Better #1:** Enrollment increased due to increased recruitment efforts.

**Better #2:** The increase is due to the addition of a nursing program, which has been very popular.

#### **The ratio is correct.**

*anation. How was the ratio calculated? Again, this is not an expl*

Better: The ratio provided was calculated based on X, Y, and Z reasons and accurately reflects the ratio at our institution.

#### **IPEDS has last year's number wrong.**

Better: The person responsible for reporting last year incorrectly reported the value. This year we are correcting the error and will correct last year's data in the Prior Year revision system.

**Context boxes** are optional. They are your friend, because they give you the opportunity to provide further information or "context" that may help reviewers and data users understand and interpret the data. Please pay special attention to those that will appear on College Navigator, and edit for grammar and punctuation as well as suitability for display on the college search website. Also, note that the text that you enter will appear along with the data on that same screen, so ONLY include context notes that are relevant to the displayed data, otherwise the users of Navigator will likely have difficulty understanding the context you provide.

You may use the space below to provide context for the data you've reported above. These context notes will be posted on the College Navigator website, and should be written to be understood by students and parents.

## **Context box text examples**

#### **Context box text should be clear and concise, explanatory and factual.**

Examples of good context notes:

- Open admission is available only for the College of Professional Studies' non‐traditional bachelor of science degree in Management and Organizational Development. All other programs do not have an open admissions policy.
- Tuition and fees for programs offered through the traditional on-campus format are reflected in this tuition and fee section. Tuition and fees for programs offered through the on‐line modality or the evening modality are different from those reflected here and are available in the EFG University Catalog or by contacting EFG University.

#### **Context box text should NOT be a marketing opportunity or an edit explanation.**

Examples of what to avoid:

• YZZ University is one of the nation's most innovative liberal arts colleges. In addition to strong academic majors in the humanities, social and natural sciences, the University features inventive programs of study…

*This is marketing and information should be factual, not flowery.*

- HYU College does not have an office of disability services. Institutions must collect disability data, even if they do not have an office of disability services. In *addition, this is not context, it is an explanation for unacceptable data.*
- Our tuition rates are the best public tuition rates in State G. We offer students the most opportunity for their dollar.

*This is advertising, and it may or may not be factual.*

## <span id="page-32-0"></span>**LOCKING A SURVEY**

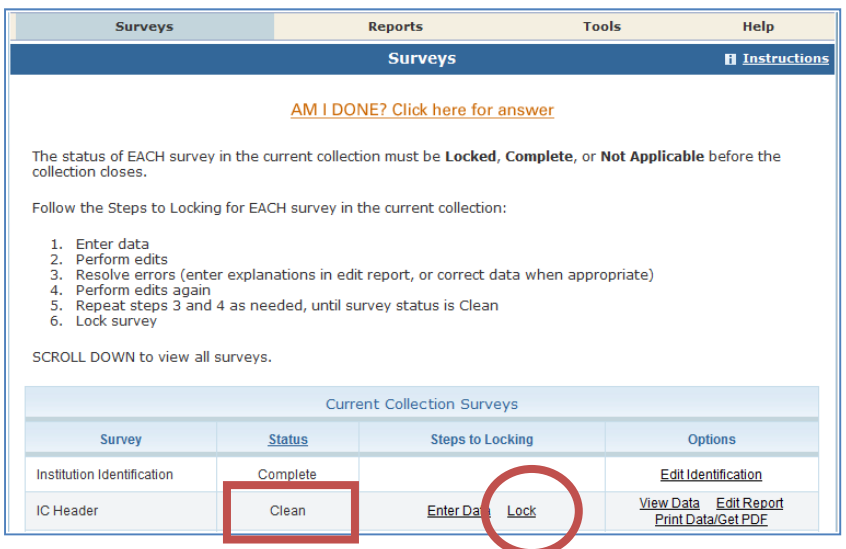

The survey status must be *Clean* before a survey can be locked. To lock a survey, click on the *Lock* link in the *Steps to Locking* column on the *Surveys* screen. Once a survey is locked, the data become "view only." However, if you discover later that you need to make a correction to the data you've submitted, contact the Help Desk and ask them to unlock the survey for you. A

confirmation email will be sent to you when you apply the lock; some keyholders print these out for their records.

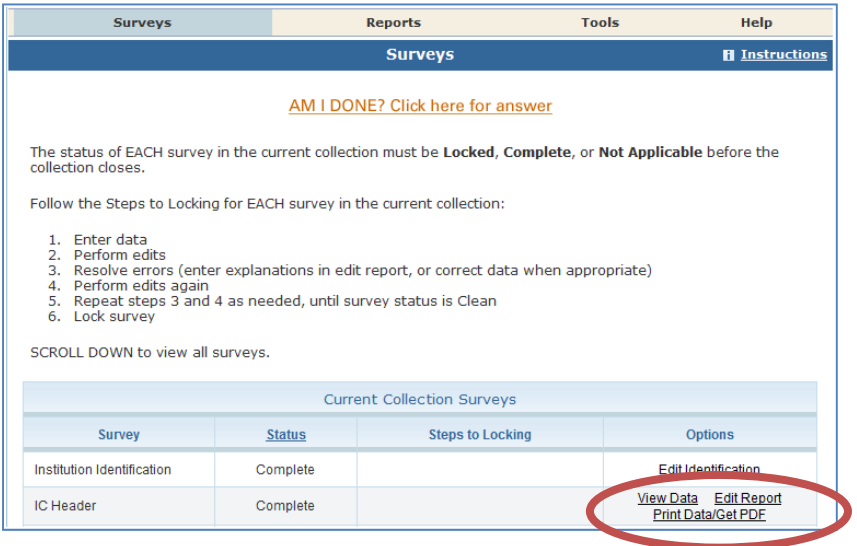

Once you've locked your survey, you can print out the data for your records and save a PDF to your computer; use the *Print Data/Get PDF* link in the *Options* column.

## <span id="page-33-0"></span>**HELP MENU**

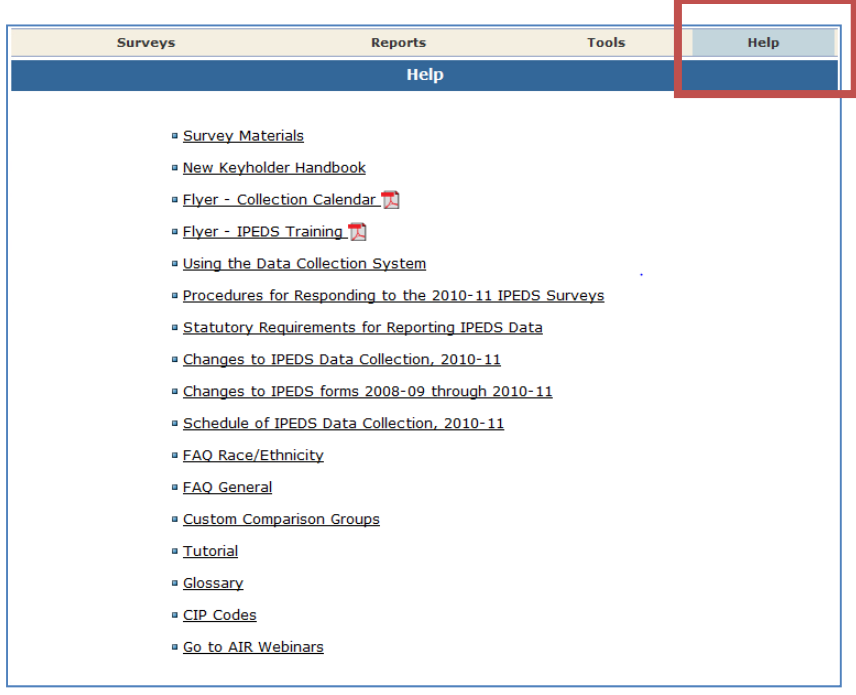

There are many resources available under the Help menu in the Data Collection System. Also, please don't forget to contact the IPEDS Help Desk if you have any questions, at 1‐ 877‐225‐2568, or [ipedshelp@rti.org.](mailto:ipedshelp@rti.org)

## <span id="page-34-0"></span>Communications from NCES

## **REMINDER EMAILS AND PHONE CALLS**

NCES sends out many followup emails to keyholders, to remind them of survey due dates. Here is the schedule for each collection:

- Email to keyholder that the collection has opened
- Email to keyholder, if no data have been entered by 4 weeks before the collection closes
- Phone call to keyholder or CEO, if no data have been entered by 2 weeks before the collection closes
- Email to keyholder if all surveys are not locked by 2 weeks before the collection closes
- Email to keyholder if all surveys are not locked by 1 week before the collection closes

Additional reminders in the Spring collection:

- Two additional reminders that the Spring collection is open, in This Week in IPEDS during February
- Email reminder 3 weeks before the collection closes if no data have been entered since the close of Winter collection

## **ONE LAST CHANCE POLICY**

Remember, there are NO reporting extensions in IPEDS. However, every institution can get special postcollection assistance to finish up their reporting for ONE collection. We call this the One Last Chance policy. Contact the Help Desk if you anticipate needing this assistance.

## **DATA COLLECTION SYSTEM EMAILS**

An automatic email is sent to keyholders upon registration, and when contact information is updated. Automatic emails are also sent to keyholders (and coordinators) when each survey is locked.

## **COMMUNICATIONS FROM THE HELP DESK**

The IPEDS Help Desk may contact you if there are questions about the data you've submitted.

## **THANK‐YOU EMAILS**

If all surveys for a collection are locked by 3 weeks before the collection closes, a thank‐you email will be sent to your institution's CEO. This email will mention the keyholder by name, as the person primarily responsible for this accomplishment.

## **THIS WEEK IN IPEDS**

These emails are sent out whenever there is important information or announcements that need to be communicated to keyholders. Topics can include training opportunities, news about data use tools (new tools, new features), announcement of the data collection calendar and changes for the coming collection, the availability of Technical Review Panel reports. This Week in IPEDS can also be found on the IPEDS website, in the Newsroom.

## <span id="page-35-0"></span>Tips from Veteran Keyholders and the IPEDS Help Desk

## **GET READY, GET SET….**

Read all the training materials available through the IPEDS Help menu in the Data Collection System completely, several times. The tutorials are especially helpful. Set internal deadlines for yourself and the people at your institution who need to provide data to you. Start early ‐ the alternative is a wild rush at the end, and possibly missing the IPEDS deadline.

> Donald Wonnell Assistant Ohio IPEDS Coordinator

Start submitting data for your surveys early during each collection period. Since there are no extensions for submitting data, starting early will allow you to have sufficient time to address any questions or issues you may encounter. The AIR web tutorials are a good place to become familiar with each of the surveys collected by IPEDS.

> Puska Smith IPEDS Help Desk

Make sure that you have a general understanding of all the surveys and where the data originate. Create your own set of audits for each survey to allow a quick check before locking the survey.

> Sandra Kinney Research Manager Georgia Department of Technical and Adult Education

Review, thoroughly, all of the items under the Help menu in the Data Collection System. You might not need them now, but in the future you'll know where to get answers to questions.

> Donald Hairston IPEDS Help Desk

Always print out a copy of the survey before you complete it or send it to an external office such as financial aid. To generate a survey form that shows last year's data, enter a data value onto one or more of the screens, and then use the Print Forms (data) option.

> Tammy Silva Director, Institutional Research University of Massachusetts‐Dartmouth

I think it is *very* important to use the glossary for every data unit.

Eileen Brennan Institutional Research Oakland Community College

Look at all the reporting dates for the various surveys before the reporting year even starts. My first time through I thought I needed more current semester census data for the fall reports than was actually needed. I was still able to complete the reports on time, but it would have been less of a rush with better planning.

> Claire Goverts Office of Institutional Research St. John Fisher College

There are several good reasons to work on your surveys as soon as the collection opens: you won't have to wait on the phone for help from the Help Desk and the Help Desk personnel can give you more of their time since there won't be any calls in queue; if you complete all surveys early, your CEO will get an email recognizing your efforts for early completion; and there will be no need to go into panic mode when you realize the survey deadline is within the next couple of days.

> Dianne Ferris IPEDS Help Desk

Filling in the IPEDS surveys is the easy part, but dealing with one's own institutional data systems is the hard part. I believe I can generalize about dealing with the information system to some extent. It is a three step process: (1) querying the student information system (SIS) for data, (2) conditioning and cleaning it, and (3) running the appropriate reports to acquire summary statistics. I use saved queries on the SIS that address IPEDS reporting needs, and SPSS scripts to help clean and classify the data afterwards. I have to make sure I stay in touch with any coding changes that are made in the SIS. The SIS could be used alone if it contains the proper classification codes for IPEDS reporting and appropriate reports. But in this case one would want to run some exception reports to show any data that need correction (such as SATs below 200 or dates of birth that haven't occurred yet). So three steps are still involved.

> Patricia DeWitt Asst VP for Planning and Institutional Effectiveness Shorter College

## **WORK WELL WITH OTHERS**

Communicate with each office that will complete the IPEDS surveys. Before each collection period, contact each office (financial aid, business office, human resources) that provides data for each survey. Ensure that each office also has access to or a copy of the instructions for their particular survey. Discuss timelines and answer any questions.

> Sandra Kinney Research Manager Georgia Department of Technical and Adult Education

Determine who your institutional contacts are early. Be sure to highlight any changes to the survey that have been made since the last submission. Make it as easy as possible for your colleagues to help with the survey and help them understand the importance of the submissions.

> Yvonne Kochera Kirby Assistant Director, Institutional Research University of Arkansas

At the start of each year, I send the links to all of the new IPEDS survey forms, instructions, what's new, and upload instructions to the individuals who will be preparing the survey that year. I follow up with a reminder at the start of each collection period. This has enabled my college to be prepared and not be so hassled during the data collection process. Since people are prepared they complete their data entry earlier and that makes the edit and locking process much easier for the keyholder.

> Darline Morris Director Institutional Effectiveness, Research and Planning Texas State Technical College Waco

If you must involve other players from across your institution in data entry and data acquisition, always have the extra usernames and password established by the day that particular survey opens. Send the opening day email from IPEDS to all other players immediately, the very day the email arrives. Follow up with each of them, and meet with them to walk through the required data. Be sure to tell other players assisting you that the deadline is one week prior to the real, actual IPEDS deadline. Do not allow them to have an extension beyond that time frame as you will still need time to go in and verify all their data, run error reports, and lock it down. DO NOT WAIT UNTIL THE LAST MINUTE TO LOCK! Remind others assisting you that these surveys are not optional and that the CEO will be notified if things do not occur on schedule.

> Jack Mahoney Director of Institutional Research & Assessment Rensselaer Polytechnic Institute

Don't wait until the last minute. Meaning especially: don't let your data sources wait until the last minute. Because there will frequently be some glitch or error in the data which requires follow‐up and correction and maybe consultation with the Help Desk, etc. If it's your own data, you can keep hacking away at it until it's fixed, but if it's flawed data from somebody else's office, you're going to have a process involving going back‐and‐forth, and that takes time.

> Mike Tamada Director of Institutional Research Occidental College

Always run the report by the institutional offices that are responsible for the data entry before entering it in the IPEDS system. I have sometimes found that changes in personnel in other offices can affect the data integrity, making previously used coding obsolete without any warning. Having the office responsible for the data bless the reported output can save later problems.

> Janet H. Maddox Director of Institutional Research Oglethorpe University

A good piece of advice is to stay close to the registrar's office, the admissions office, financial aid, the business office, and the IT people. Do them favors whenever possible.

> Patricia DeWitt Asst VP for Planning and Institutional Effectiveness Shorter College

Don't take it personally if people aren't happy to see you. Being an IPEDS keyholder is sometimes difficult, especially when deadlines approach and offices on campus have a focus on something other than filling out an IPEDS survey.

> Sandra Kinney Research Manager Georgia Department of Technical and Adult Education

## **CHECK IT OUT**

I've found it's vital that I compare each year's new data with as many prior years as possible. Beyond what IPEDS automatically does, this provides a trend and enables me to look at the items in summary form to be sure that we're not way off on the items we're reporting.

> Jan W. Lyddon, Ph.D. Director of Institutional Effectiveness Franklin University

We believe in visual trend checks. Our worksheets usually have trend data for each school. We can add the new data in and look at the chart.

> Duncan Hsu Nebraska Coordinating Commission for Postsecondary Education

Compare data compiled in IPEDS to other reports (financial statements, CDS, VSA, state reports, etc) and double check the definitions. Compile data from peer institutions and see how your data compare. There is always the chance that people are interpreting directions differently and this is one way to help catch those instances. Using College Navigator, look at how your institution is portrayed. Does it look right?

> Yvonne Kochera Kirby Assistant Director, Institutional Research University of Arkansas

## **LEAVE A TRAIL**

I document profusely -- what files I used, queries, recoding of data to match IPEDS, etc. Also, I document questions or issues I may run into and why I resolved them the way I did. I have saved myself so much headache by having good notes from previous years.

> Julie Saville Institutional Assessment and Analysis Brigham Young University

When I took this job there was already a big white board in the office that outlined when each report was due -- for the entire year. That was very helpful. I added notes on where I pulled data from -- and this helped me to get the big picture. Also made notes on what information was duplicated for state and feds. So, my #1 tip - take copious notes on how you got what you got. At the time, it sometimes feels like a waste but I find I always appreciate it a year later.

> Angie Carrico Southwestern Michigan College

When you lock your surveys, create a .pdf version of your submission and save it. I also try to share the final submission with the office that is responsible. This provides quick and easy access to institutional data, and fosters good communication and interoffice support.

> Ellen Peters, Director Institutional Research and Assessment Support Bates College

In addition to an electronic filing system for IPEDS, I also keep hard copies of the IPEDS survey reports in binders. These binders are organized/labeled/sorted by collection and by year. Along with hard copies of the completed surveys are procedures manual, worksheets, programming scripts, and communication pieces pertaining to the survey. Having such binders readily available for referencing would provide instant search of needed info and help with new staff training as well.

> Jion Liou Yen, Ph.D. Executive Director of Institutional Research and Planning Lewis University

## **WHEN YOU'RE STUCK…**

The best thing to do when you are unsure of anything is to call the IPEDS help line. They are the best!!! Katherine Palmieri 20 year veteran Modern Welding School

Don't be afraid to call the Help Desk! They are very knowledgeable and very good at helping you resolve issues. Whenever it looks like the IPEDS data requested doesn't exactly fit our institution, I always rely on them for further explanation.

> Katy Hill Director, Assessment & Institutional Evaluation Westwood College

Don't wait until the last minute to lock your survey. You can always call or email the help desk to unlock it for changes.

> Tammy Silva Director, Institutional Research University of Massachusetts‐Dartmouth

Even after almost 20 years of doing IR, almost every year I will call the Help Desk at least once, and they are very responsive. Best Help Desk I've ever encountered.

> Mike Tamada Director of Institutional Research Occidental College

When you don't understand something or the Data Collection System doesn't seem willing to accept data that are known to be correct, call the Help Desk rather than fudging or guessing at the data you think the system is looking for.

> Dianne Ferris IPEDS Help Desk

## **DON'T REINVENT THE WHEEL**

To improve or to invent your institution's process, consult with keyholders from similar institutions, whether neighbors or others with whom you have a good working relationship.

> Eileen Brennan Institutional Research Oakland Community College

## <span id="page-41-0"></span>IPEDS Resources – Where to Get Help

## **IPEDS TRAINING**

The Association for Institutional Research (AIR) is the contractor responsible for IPEDS Training. They have developed web tutorials and face-to-face workshops on various IPEDS topics. The materials and information are available from the AIR website, at [http://www.airweb.org.](http://www.airweb.org/) Click on IPEDS in the left menu.

Direct links are also available from the Training and Outreach menu on the IPEDS website, through the Data Collection System Help menu, and from the Data Provider Center.

At the end of this manual is a flyer with training information that you can print out to remind yourself, and give to others on your campus. The flyer is also available in the Help Menu in the Data Collection System.

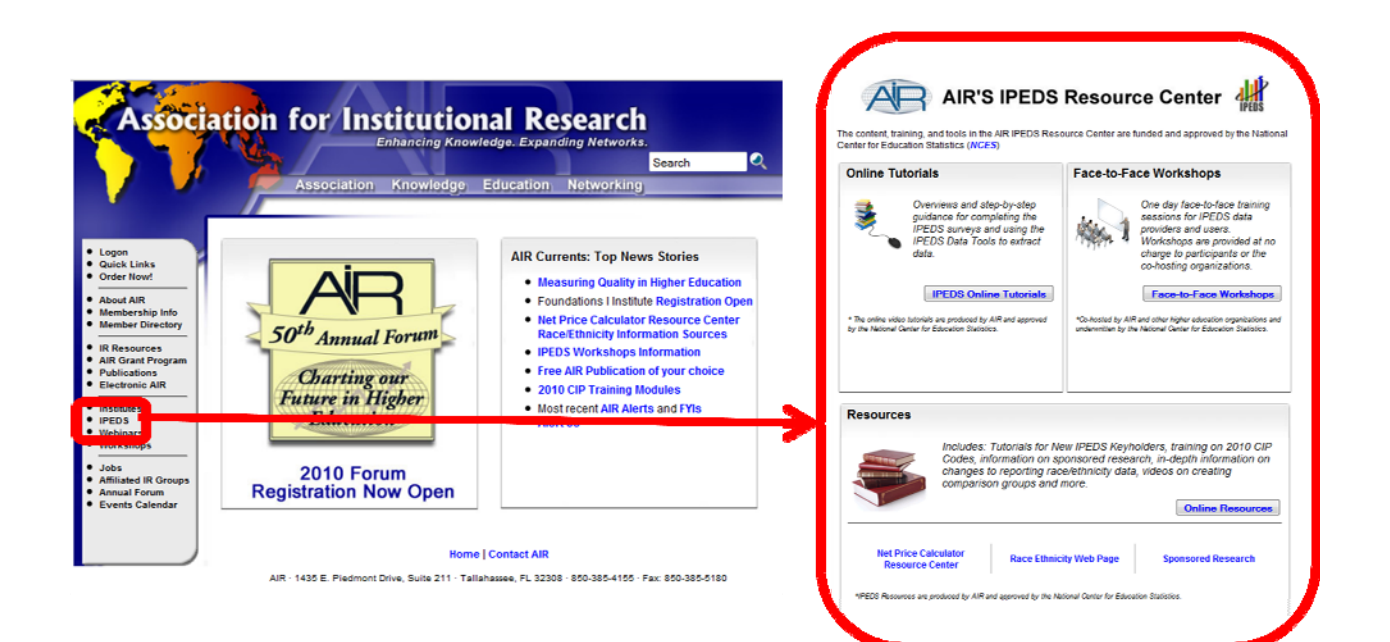

## <span id="page-42-0"></span>**WEB TUTORIALS**

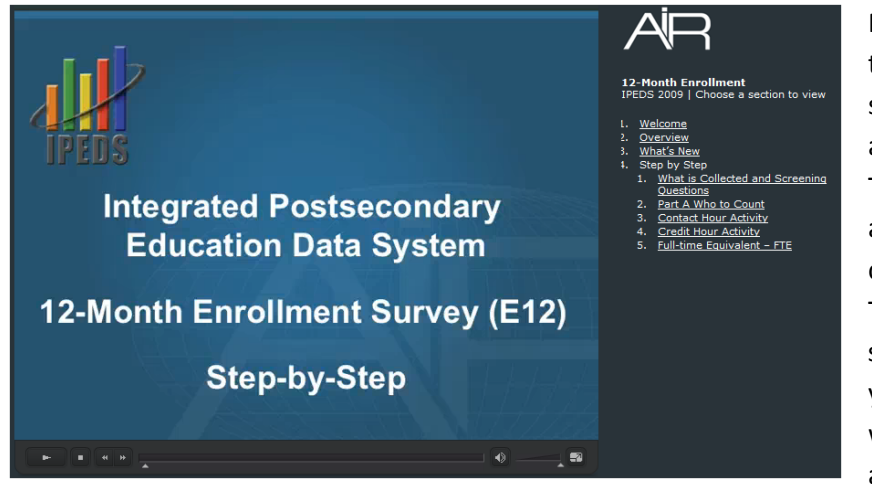

Professionally produced web tutorials covering IPEDS data submission and data use are available from the AIR website. These are free, and are available 24 hours a day, so you can use them on your schedule. They are arranged by section, so you can zero in on the part you want help with, or you can watch the whole thing. There is a tutorial for each survey

component. Each one covers an overview of the survey, changes for the coming collection, and a stepby‐step review of instructions for data reporting and definitions to use.

The survey component web tutorials are posted by the opening of each data collection period. You will be alerted through a This Week in IPEDS email.

## **FACE‐TO‐FACE WORKSHOPS**

IPEDS workshops are face‐to‐face training sessions for IPEDS data providers and users. Possible workshop topics include:

- Leading (Managing) an IPEDS Cycle
- IPEDS Data as the Public Face of an Institution
- IPEDS Data and Benchmarking: Supporting Decision Making and Institutional Effectiveness
- IPEDS Finance Training

A New Keyholders workshop is under development.

Workshops are co-hosted by AIR and other higher education organizations and groups. Each workshop is provided at no charge to the co-host and workshop participants. Some travel assistance is available. Attendance preference is given to keyholders.

#### **IPEDS LISTSERV**

Become a member of the IPEDS Listserv through the Data Provider Center and join in on discussions of IPEDS topics of interest to keyholders and others.

## <span id="page-43-0"></span>**IPEDS WEBSITE**

The IPEDS website is available at <http://nces.ed.gov/ipeds/>. Once there, you will find access to a lot of good information.

- Keep current in the Newsroom
- Learn in Training & Outreach
- Read interesting reports in Publications
- Find definitions in the Glossary
- Submit data and get data submission help through the Data Provider Center
- Look up your institution on College Navigator
- Find data in the IPEDS Data Center and IPEDS Tables Library
- Get answers through IPEDS Resources

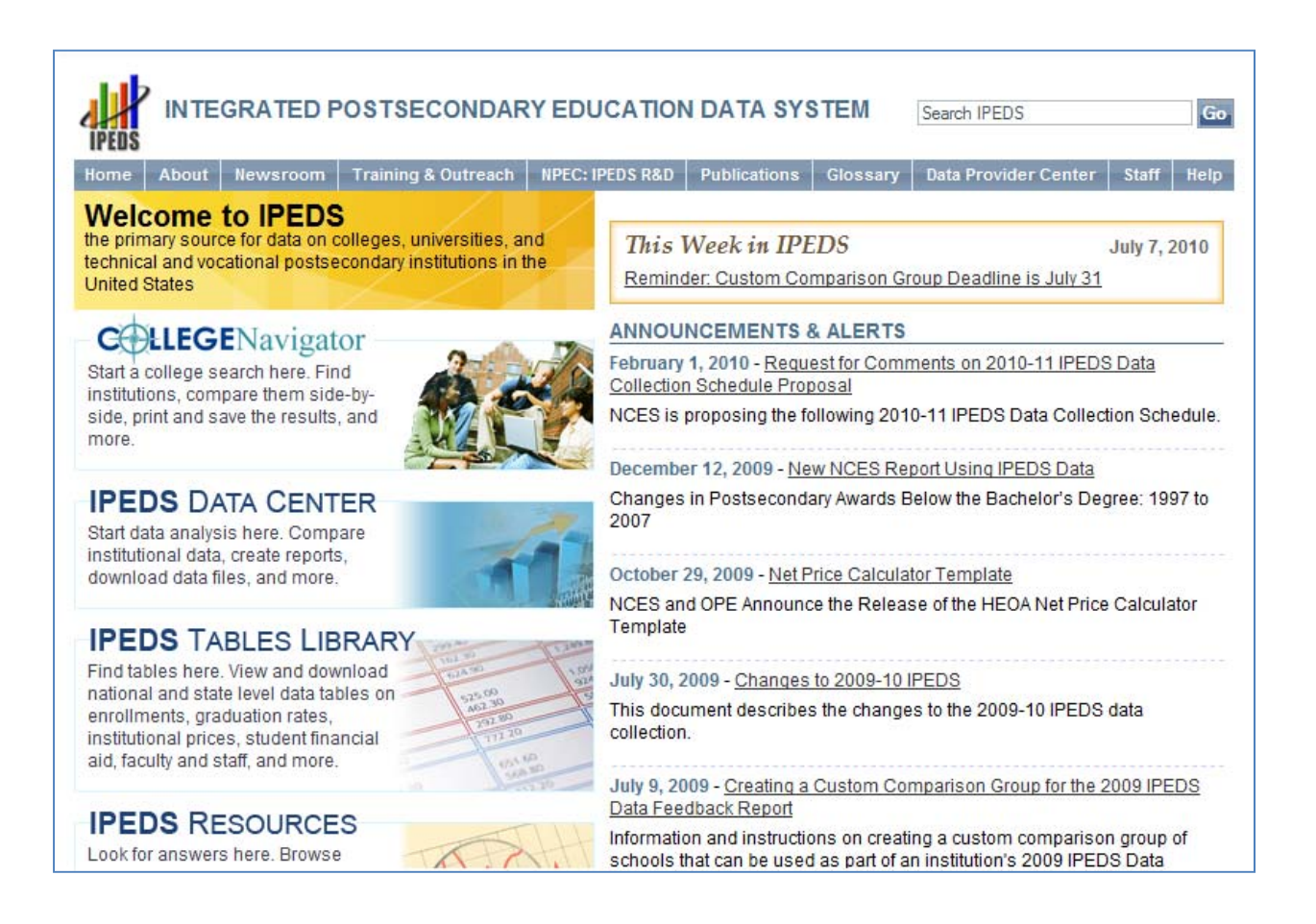

## <span id="page-44-0"></span>**DATA COLLECTION SYSTEM TUTORIAL**

**Contract Contract Contract Contract Contract** 

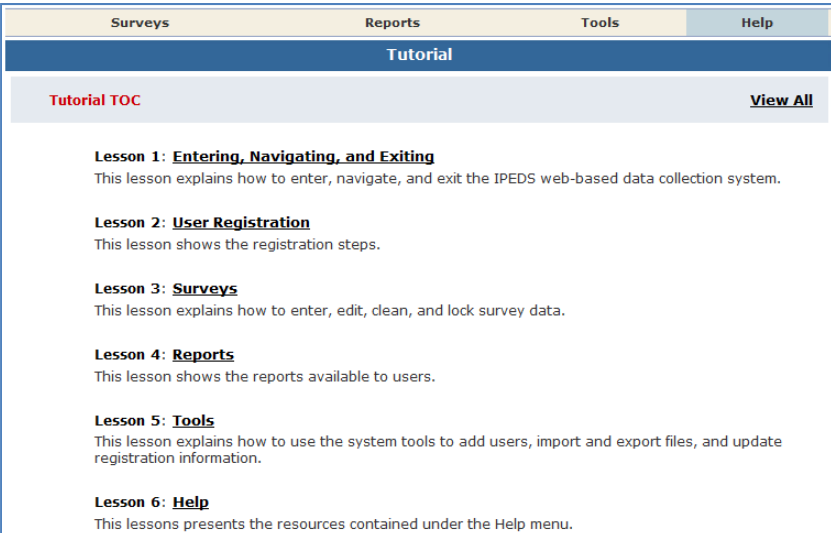

A tutorial that explains how to use the IPEDS Data Collection System can be found under the Help menu. This tutorial is also available through the Data Provider Center.

And, of course, don't forget the **IPEDS Help Desk:** 1‐877‐225‐2568 [ipedshelp@rti.org](mailto:ipedshelp@rti.org)

## <span id="page-45-0"></span>Using IPEDS Data

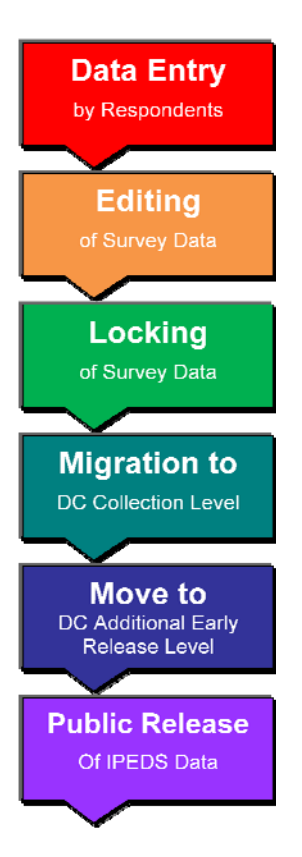

## **DATA AVAILABILITY**

Once IPEDS data have been entered, edited, cleaned, and locked, they pass through additional review by the IPEDS Help Desk and NCES. The Help Desk runs additional checks on the data before they are migrated to the dissemination server. At this time, the edit explanations and context notes are reviewed, and the keyholder may be contacted if questions about the data submission arise. The Help Desk begins migrating the data while the data collection is still in progress.

Once the data are migrated, they are available at the collection level in the Data Center. Keyholders (and anyone who has a UserID and password for the Data Collection System) can access the collection level data in the Data Center as soon as their own institution's data are migrated; to do this, go through the Tools menu in the Data Collection System. Migration continues after the data collection closes.

Once the data are migrated, NCES does additional Quality Control checks; keyholders may be contacted if questions arise.

Approximately 3‐4 months after the data collection closes, College Navigator is updated, and the data are available at the Early Release Level of the Data Center.

Approximately 1 year after the data collection closes, the First Look publication is released, and the data are made public through the Data Center.

## <span id="page-46-0"></span>**IPEDS DATA CENTER**

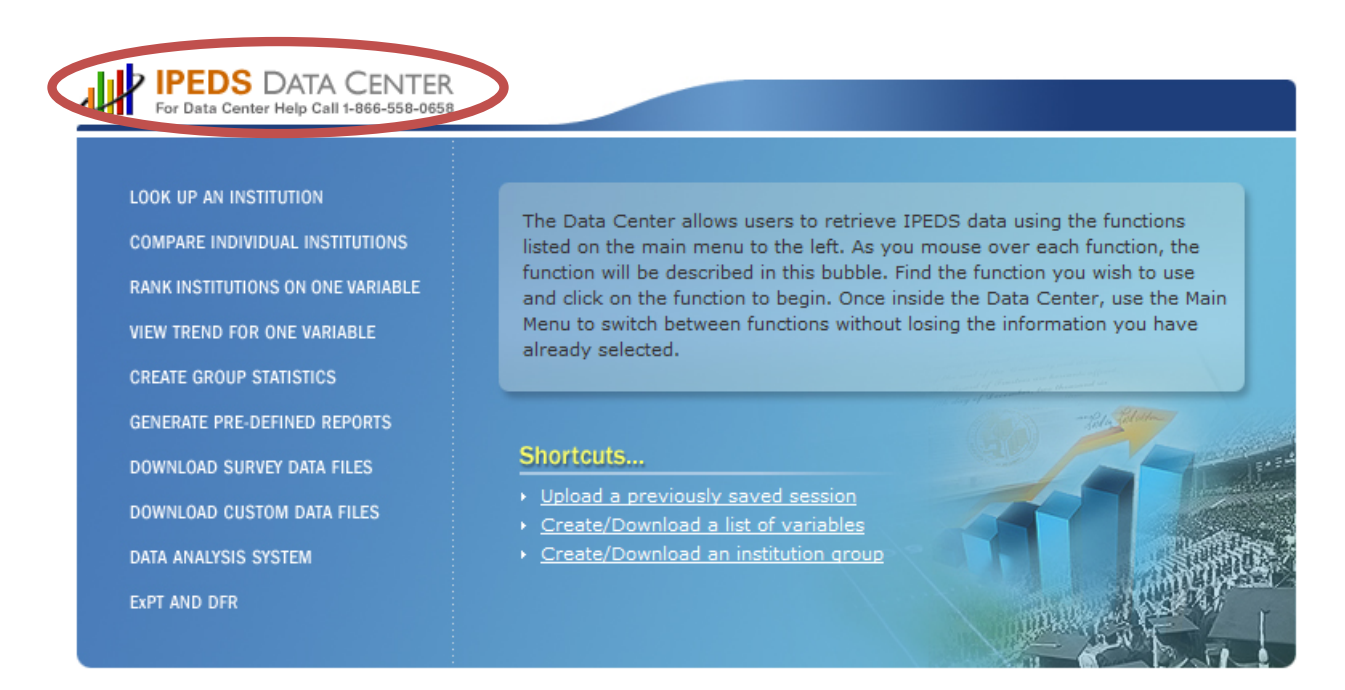

The IPEDS Data Center is the place to go to get IPEDS Data. A table that explains how to use the Data Center functions follows.

Please note that the IPEDS Tools Help Desk phone number is on every screen in the Data Center.

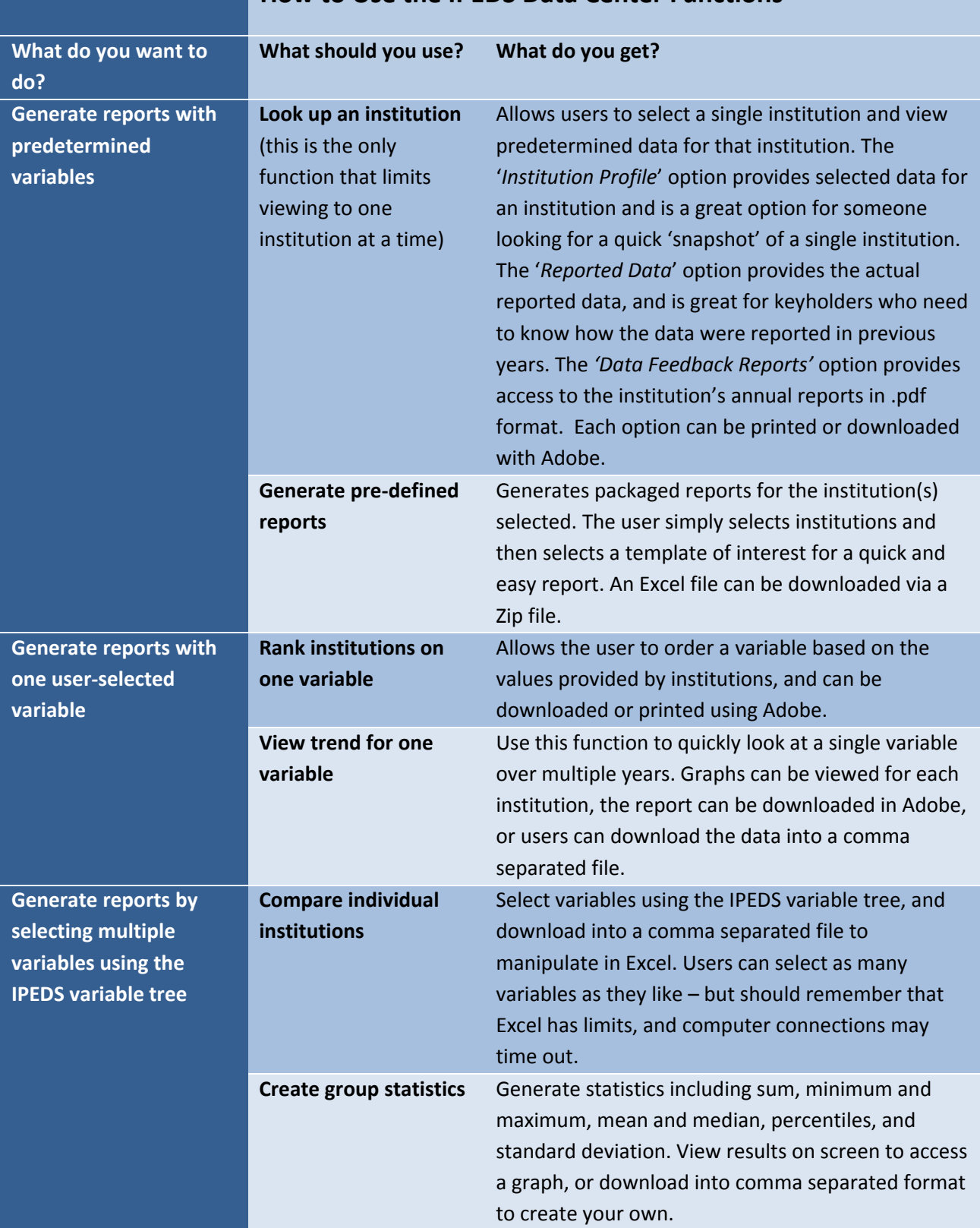

## **How to Use the IPEDS Data Center Functions**

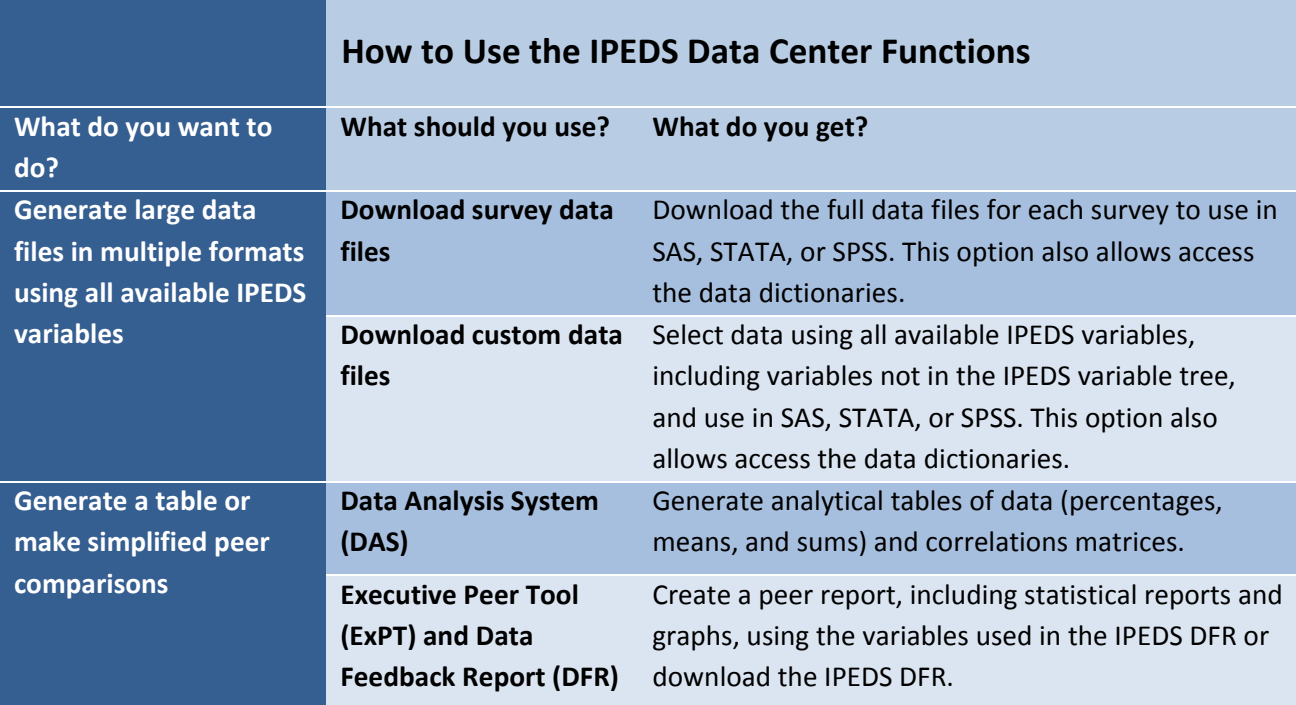

## <span id="page-49-0"></span>**COLLEGE NAVIGATOR**

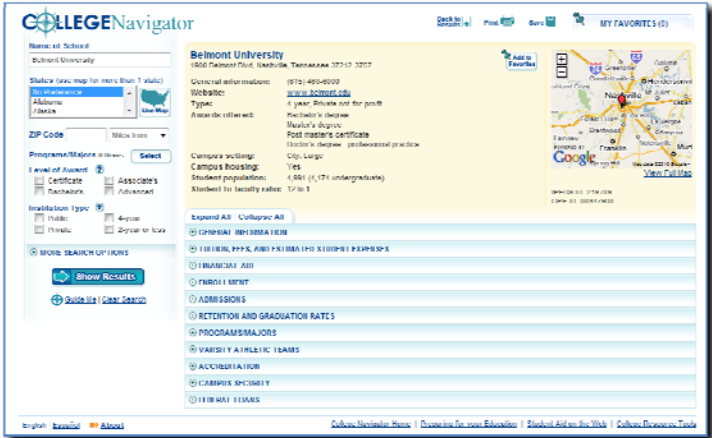

**College Navigator** is a consumer information and college search tool. It was designed to help college students, prospective students, and their parents understand the differences between colleges and how much it costs to attend college. Users can select colleges based on location, programs, degree offerings, and a number of other characteristics, and obtain information on admissions, estimated student expenses, student financial aid awarded, retention and graduation rates, enrollment,

completions, accreditation status, campus security, and varsity athletic teams. It allows users to designate favorite institutions, compare up to four institutions side‐by‐side, save sessions, and download and print out information on institutions. Access College Navigator from the IPEDS home page at <http://nces.ed.gov/ipeds/>. It's always a good idea to look at your own institution's listing on College Navigator periodically, to see the information that prospective students are seeing.

## **DATA FEEDBACK REPORT (DFR) AND EXECUTIVE PEER TOOL (EXPT)**

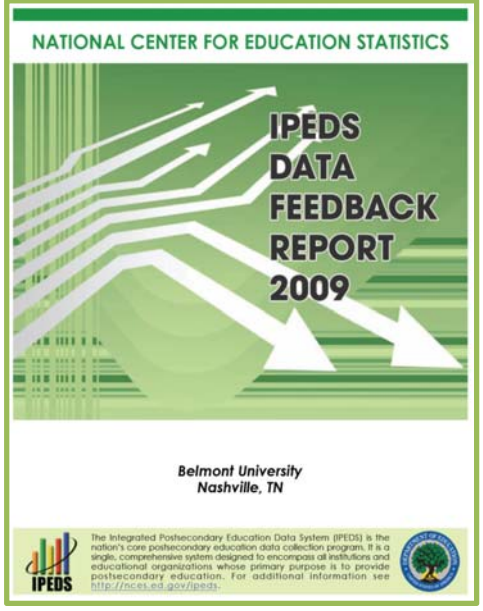

The **Data Feedback Report** provides each institution a context for examining the data they submitted to IPEDS. The goal is to produce an annual report that is useful to institutional executives and institutions for benchmarking and peer analysis, and that can help improve the quality and comparability of IPEDS data.

The report presents selected indicators and data elements for your institution and a comparison group of institutions. If the keyholder did not specify a comparison group to use, NCES selected one for this report. The figures are based on data collected during the most recent completed IPEDS collection cycle. Additional information is provided in the report, along with a list of the institutions used in the comparison group, and the criteria used for their selection.

The report is mailed to Chief Executive Officers and emailed to

IPEDS institutional keyholders and coordinators each fall. PDF versions of the reports are available to institutions and the public from the Data Center and Executive Peer Tool (ExPT).

The ExPT may be used to view printed IPEDS DFRs, create Custom DFRs, and create statistical reports on selected variables. Users can create and download a Custom DFR using different charts or a different comparison group than used in the printed report; create and download a Statistical Analysis Report

<span id="page-50-0"></span>showing statistics, tables, and graphs for the selected variables; download an institution's IPEDS DFRs for several recent years; download the most recent printed IPEDS DFRs for comparison group institutions; download a data file of ExPT variables for the focus and comparison group institutions.

The ExPT has an extensive User Manual, so it's really easy to use. You can access this tool through the IPEDS Data Center at <http://nces.ed.gov/ipeds/datacenter/>.

## **TABULATED DATA**

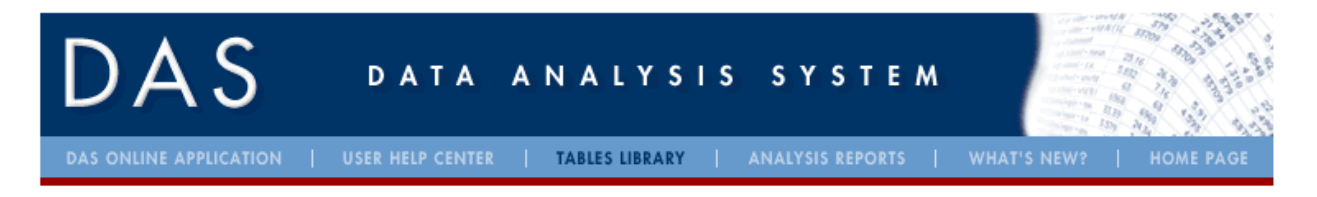

The NCES Data Analysis System currently houses the IPEDS Tables Library, and the application that helps users create their own tables from IPEDS data. Access these functions through the Data Center.

## <span id="page-51-0"></span>**IF YOU NEED HELP USING IPEDS DATA….**

There are web tutorials covering IPEDS data use tools on the **AIR IPEDS Tutorials website**, at [http://www.airweb.org](http://www.airweb.org/). Click on IPEDS.

There is also an IPEDS Data Tools Help Desk, ready to answer your questions about how to use IPEDS data tools. They'll even walk you through the process of getting your data from the Data Center. Here's how to contact them:

# *IPEDS Data Tools Help Desk 1‐866‐558‐0658 ipedstools@rti.org*

## <span id="page-52-0"></span>Additional Information

## **LIST OF ACRONYMS**

**AIR** – Association for Institutional Research **C** – Completions survey component **CIP** – Classification of Instructional Programs **DFR** – Data Feedback Report **E12** – 12‐month Enrollment survey component **EF** – Fall Enrollment survey component **ExPT** – Executive Peer Tool **F** – Finance survey component **FAFSA** – Free Application for Federal Student Aid **FSA** – Office of Federal Student Aid **FTE** – Full-time equivalent **GR200** – 200% Graduation Rates survey component **GRS** – Graduation Rates survey component **HEA** – Higher Education Act **HEOA** – Higher Education Opportunity Act **HR** – Human Resources survey component **IC** – Institutional Characteristics survey component **NCES** – National Center for Education Statistics **OPEid** – Office of Postsecondary Education Identification number (for Title IV) **PPA** – Program Participation Agreement (for Title IV) **SFA** – Student Financial Aid survey component **SRK** – Student Right‐to‐Know **TRP** – Technical Review Panel

## <span id="page-53-0"></span>**USEFUL WEBSITES**

IPEDS Home Page <http://nces.ed.gov/ipeds/>

- Find links to
	- Data Provider Center
	- College Navigator
	- IPEDS Data Center
	- Glossary
	- Newsroom
	- Resources
	- Training information

#### IPEDS Data Provider Center <https://surveys.nces.ed.gov/IPEDS/>

- Log in to the Data Collection System
- Find information on
	- Data submission procedures and requirements, including survey materials and submission calendar
	- Links to tools, including AIR/IPEDS web tutorials, glossary, IPEDS Prior Year Data Revision System, IPEDS Listserv
	- Technical information

AIR/IPEDS Training Website <http://www.airweb.org/?page=819>

- Access IPEDS web tutorials
- Get information on face‐to‐face workshops

#### CIP 2010 User Website <http://nces.ed.gov/ipeds/cipcode/Default.aspx?y=55>

• Get information on Classification of Instructional Programs codes for reporting IPEDS data

## <span id="page-54-0"></span>**STATUTORY REQUIREMENTS FOR REPORTING IPEDS DATA; PENALTIES FOR NONCOMPLIANCE**

#### **GENERAL MANDATE**

NCES is authorized by law under the Section 153 of the Education Sciences Reform Act of 2002 (P.L. 107‐ 279). Accordingly, NCES "shall collect, report, analyze, and disseminate statistical data related to education in the United States and in other nations, including ‐

- collecting, acquiring, compiling (where appropriate, on a state by state basis), and disseminating full and complete statistics on the condition and progress of education, at the pre-school, elementary, secondary, and postsecondary levels in the United States, ...;
- conducting and publishing reports and analyses of the meaning and significance of such statistics;
- collecting, analyzing, cross-tabulating, and reporting, to the extent feasible, so as to provide information by gender, race, ...; and
- assisting public and private educational agencies, organizations, and institutions in improving and automating statistical and data collection activities..."

## **MANDATORY REPORTING FOR INSTITUTIONS WITH PROGRAM PARTICIPATION AGREEMENTS**

The completion of all IPEDS surveys, in a timely and accurate manner, is mandatory for all institutions that participate in or are applicants for participation in any Federal financial assistance program authorized by Title IV of the Higher Education Act (HEA) of 1965, as amended. The completion of the surveys is mandated by 20 USC 1094, Section 487(a)(17) and 34 CFR 668.14(b)(19).

Title IV, HEA program regulations 34 CFR 668.84, 668.85, and 668.86 provide that the Department may initiate a fine action or other administrative action, such as a limitation, suspension or termination of eligibility to participate in the Title IV, HEA programs, against institutions that do not comply with the requirement to complete and submit the surveys. The regulations permit a fine of up to \$27,500 for each violation of any provision of Title IV, or any regulation or agreement implementing that Title. In determining the amount of a fine, the Secretary considers both the gravity of the offense and the size of the institution (34 CFR 668.92(a)).

## **VOCATIONAL EDUCATION DATA**

IPEDS responds to certain of the requirements pursuant to Section 421(a)(1) of the Carl D. Perkins Vocational Education Act. The data related to vocational programs and program completions are collected from postsecondary institutions known to provide occupationally specific vocational education.

## **DATA ON RACE/ETHNICITY AND GENDER OF STUDENTS**

The collection and reporting of race/ethnicity and gender data on students and completers are mandatory for all institutions which receive, are applicants for, or expect to be applicants for Federal financial assistance as defined in the Department of Education (ED) regulations implementing Title VI of the Civil Rights Act of 1964 (34 CFR 100), or defined in any ED regulation implementing Title IX of the

Education Amendments of 1972 (34 CFR 106). The collection of race/ethnicity and gender data in vocational programs is mandated by Section 421(a)(1) of the Carl D. Perkins Vocational Education Act.

## **FALL STAFF DATA**

The collection and reporting of race/ethnicity and gender data on the Fall Staff (S) section of the Human Resources (HR) component are mandatory for all institutions which receive, are applicants for, or expect to be applicants for Federal financial assistance as defined in the Department of Education (ED) regulations implementing Title VI of the Civil Rights Act of 1964 (34 CFR 100). The collection of data are also mandated by P.L. 88‐352, Title VII of the Civil Rights Act of 1964, as amended by the Equal Employment Opportunity Act of 1972 (29 CFR 1602, subparts O, P, and Q). Institutions with 15 or more full-time employees are required to respond to the IPEDS Fall Staff component under this mandate.

#### **STUDENT RIGHT‐TO‐KNOW**

Sections 668.41, 668.45, and 668.48 of the Student Assistance General Provision (34 CFR 668) were amended to implement the Student Right-to-Know Act, as amended by the Higher Education Amendments of 1991 and further by the Higher Education Technical Amendments of 1993 and 1999. The final regulations require an institution that participates in any student financial assistance program under Title IV of the Higher Education Act of 1965, as amended, to disclose information about graduation or completion rates to current and prospective students. The final regulations also require such institutions that also award athletically related student aid to provide certain types of data regarding the institution's student population, and the graduation or completion rates of categories of student‐athletes, to potential athletes, their parents, coaches, and counselors.

#### **CONSUMER INFORMATION**

- Section 101 of the Higher Education amendments of 1965 (P.L. 105-244) requires that NCES collect the following information about undergraduate students from institutions of higher education: tuition and fees, cost of attendance, the average amount of financial assistance received by type of aid, and the number of students receiving each type.
- Section 132 of the Higher Education Opportunity Act (HEOA) of 2008 (P.L. 110-315) requires that NCES make the following consumer information about postsecondary institutions available on the College [Navigator](http://collegenavigator.ed.gov/) college search web site: the institution's mission statement; a link to the institution's website that provides, in an easily accessible manner, information on student activities, services for individuals with disabilities, career and placement services, and policies on transfer of credit; admissions rates and test scores; enrollment by race and ethnicity, gender, enrollment status, and residency; number of transfer students; students registered with the disability office; retention rates; graduation rates within normal time of program completion and 150% and 200% of normal time; number of certificates and degrees awarded, and programs with the highest number of awards; student-to-faculty ratio and number of faculty and graduate assistants; cost of attendance and availability of alternative tuition plans; average grant aid and loans, and number of students receiving such aid, by type; total grant aid to undergraduates; number of students receiving Pell Grants; three years of tuition and fees and average net price data; three years of average net price disaggregated by income; a multi‐year tuition calculator; College Affordability Lists and reports; Title IV cohort default rate; and campus safety information. Some of these items will be phased in over a 5‐year period from passage of the bill. State spending charts and a link to Bureau of Labor Statistics information on starting salaries are also required

## **IPEDSDATA PROVIDER CENTER**

**https://surveys.nces.ed.gov/IPEDS/**

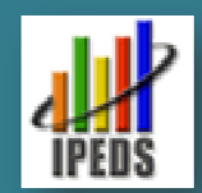

## **IPEDS 2010‐11 Data Collection Calendar**

**(Keyholder UserIDs start with <sup>P</sup> or 88G)**

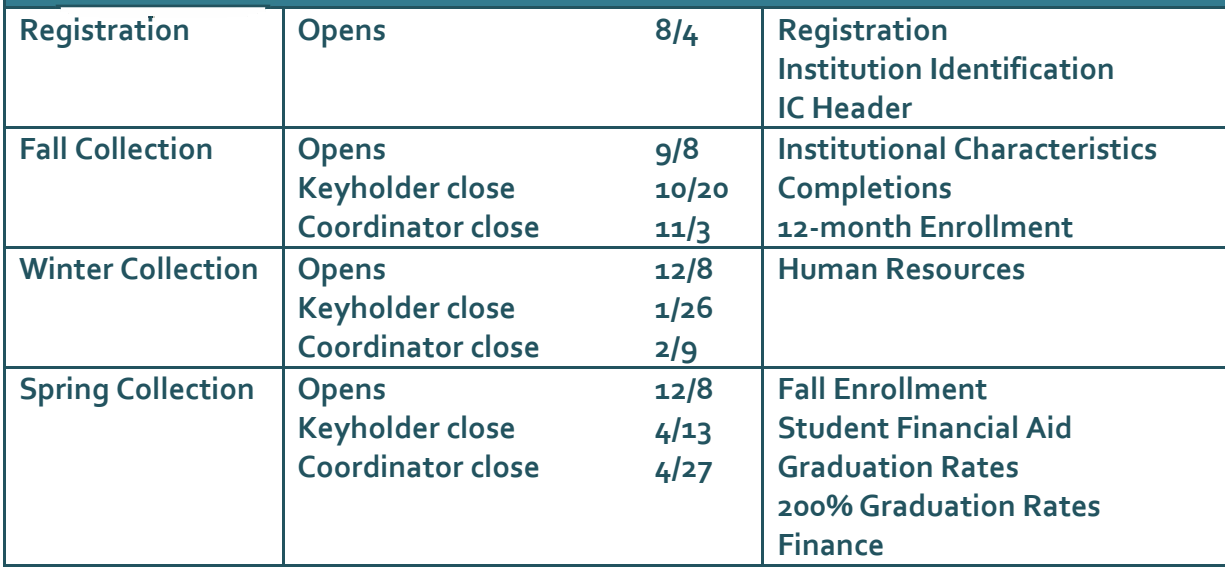

*IPEDS Help Desk Mon – Fri, 8:30 am – 5 pm Eastern <sup>1</sup>‐877‐225‐2568 ipedshelp@rti.org*

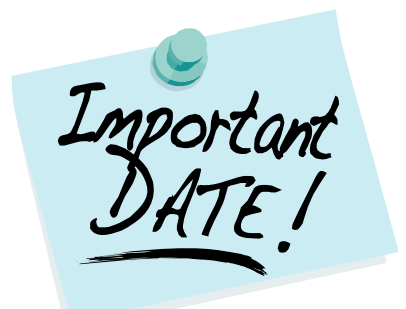

## *PRIOR YEARDATAREVISIONS:*

*Revisions to data submittedfor 2009‐<sup>10</sup> can be made through the IPEDS Prior Year Revision System. ALL survey components can be revised during the following time period:*

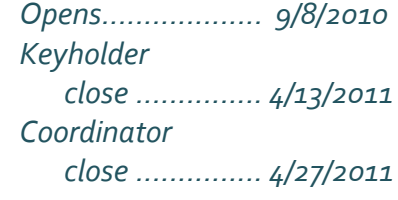

*CUSTOM COMPARISON GROUPUPLOAD FOR 2011 DATA FEEDBACK REPORT:*

*~~~~~~~~~~~~~~~~~~~*

*Keyholders may upload custom comparison groups as follows:*

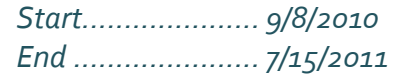

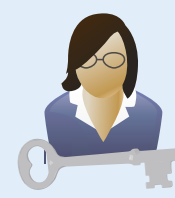

*Suggested path of study for new* 

## **NEW KEYHOLDER OVERVIEV**

Online video with instructions and tips on completing the surveys including entering, editing, and locking data.

## **SURVEY TUTORIALS**

Online overviews and step-by-step guidance for completing the IPEDS surveys. See the 2010 Survey Tutorial Update Schedule (right).

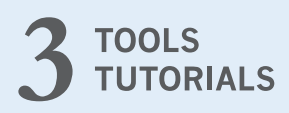

Online overviews and guidance for using IPEDS data tools including College Navigator and the Executive Peer Tool.

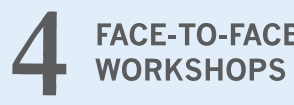

Training sessions for IPEDS data providers and users covering topics such as benchmarking, managing an IPEDS collection cycle, and how IPEDS data are used by the public.

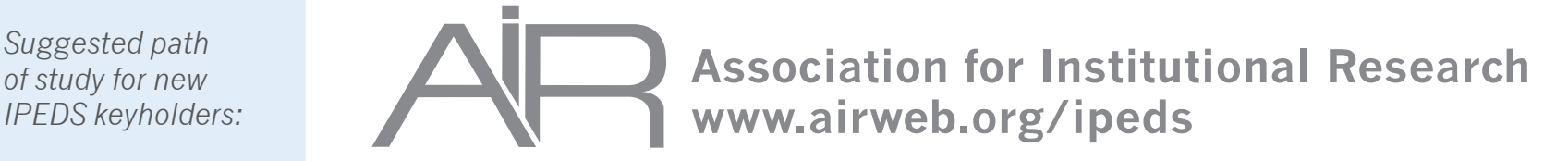

# **Guide for New IPEDS Keyholders**

AIR has provided training for users of IPEDS data and tools since 1999. The funding for this work comes from the National Center for Education Statistics (NCES) and aligns with AIR's mission to support high quality data and decisions for higher education.

**AIR offers IPEDS training and information at no charge to participants.** Training options include online tutorials and workshops (see left sidebar) as well as online resources such as training on 2010 CIP codes, in-depth information on changes to reporting race/ethnicity data and the net price calculator requirement, and more.

## **For AIR's IPEDS resources, tutorials, and updates visit www.airweb.org/ipeds.**

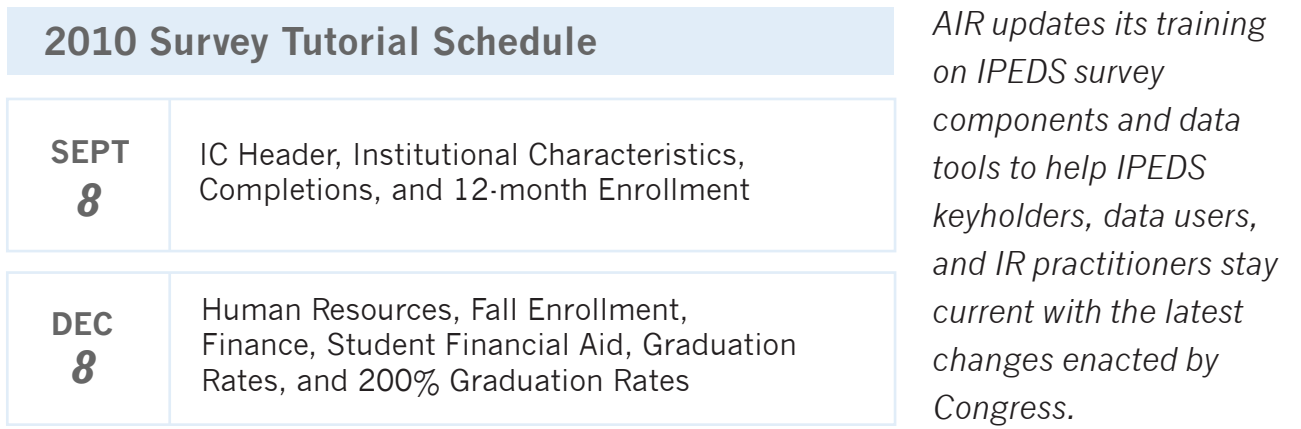

For questions concerning IPEDS training, contact the IPEDS Help Desk: 1-877-225-2568 or ipedshelp@rti.org

AIR is a subcontractor of the U.S. Department of Education for which it develops IPEDS training, materials, and resources. As a professional association of more than 4,000 institutional researchers, planners and decision makers from more than 1,500 higher education institutions around the world, AIR helps advance research that improves the understanding, planning and operation of higher education institutions.